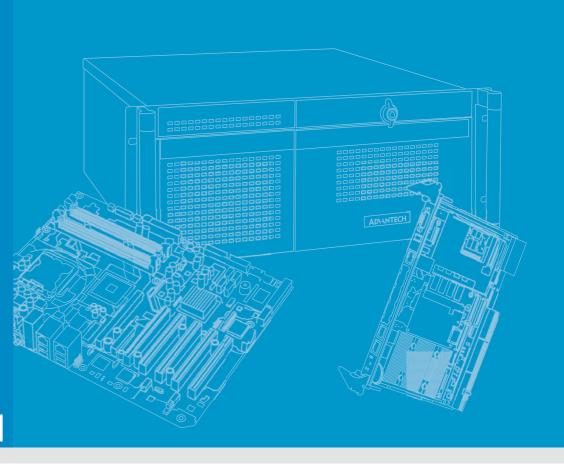

# **User Manual**

# PCE-3029/4129

LGA1151 Intel<sup>®</sup> Xeon, Core<sup>™</sup> i7/ i5/i3/Celeron<sup>®</sup>/Pentium<sup>®</sup> PICMG 1.3 Half-size System Host Board with VGA / DVI-D /DDR4 / SATA3.0 / USB3.0 / Dual GbE

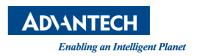

### Copyright

The documentation and the software included with this product are copyrighted 2016 by Advantech Co., Ltd. All rights are reserved. Advantech Co., Ltd. reserves the right to make improvements in the products described in this manual at any time without notice. No part of this manual may be reproduced, copied, translated or transmitted in any form or by any means without the prior written permission of Advantech Co., Ltd. Information provided in this manual is intended to be accurate and reliable. However, Advantech Co., Ltd. assumes no responsibility for its use, nor for any infringements of the rights of third parties, which may result from its use.

### **Acknowledgements**

AMIBIOS is a trademark of American Megatrends Inc.

Intel<sup>®</sup>, Core<sup>™</sup>i7/i5/i3, Pentium<sup>®</sup> and Xeon are trademarks of Intel<sup>®</sup> Corporation.

Nuvoton is a trademark of Nuvoton Technology Corp.

All other product names or trademarks are the properties of their respective owners.

### **Product Warranty (2 years)**

Advantech warrants to you, the original purchaser, that each of its products will be free from defects in materials and workmanship for two years from the date of purchase.

This warranty does not apply to any products which have been repaired or altered by persons other than repair personnel authorized by Advantech, or which have been subject to misuse, abuse, accident or improper installation. Advantech assumes no liability under the terms of this warranty as a consequence of such events.

Because of Advantech's high quality-control standards and rigorous testing, most of our customers never need to use our repair service. If an Advantech product is defective, it will be repaired or replaced at no charge during the warranty period. For out-of-warranty repairs, you will be billed according to the cost of replacement materials, service time and freight. Please consult your dealer for more details.

If you think you have a defective product, follow these steps:

- Collect all the information about the problem encountered. (For example, CPU speed, Advantech products used, other hardware and software used, etc.) Note anything abnormal and list any onscreen messages you get when the problem occurs.
- 2. Call your dealer and describe the problem. Please have your manual, product, and any helpful information readily available.
- 3. If your product is diagnosed as defective, obtain an RMA (return merchandise authorization) number from your dealer. This allows us to process your return more quickly.
- 4. Carefully pack the defective product, a fully-completed Repair and Replacement Order Card and a photocopy proof of purchase date (such as your sales receipt) in a shippable container. A product returned without proof of the purchase date is not eligible for warranty service.
- 5. Write the RMA number visibly on the outside of the package and ship it prepaid to your dealer.

Part No. 2001302900 Printed in China Edition 1 March 2016

### **Declaration of Conformity**

### **FCC Class A**

Note: This equipment has been tested and found to comply with the limits for a Class A digital device, pursuant to part 15 of the FCC Rules. These limits are designed to provide reasonable protection against harmful interference in a residential installation. This equipment generates, uses and can radiate radio frequency energy and, if not installed and used in accordance with the instructions, may cause harmful interference to radio communications. However, there is no guarantee that interference will not occur in a particular installation. If this equipment does cause harmful interference to radio or television reception, which can be determined by turning the equipment off and on, the user is encouraged to try to correct the interference by one or more of the following measures:

- Reorient or relocate the receiving antenna.
- Increase the separation between the equipment and receiver.
- Connect the equipment into an outlet on a circuit different from that to which the receiver is connected.
- Consult the dealer or an experienced radio/TV technician for help.

### A Message to the Customer

### **Advantech Customer Services**

Each and every Advantech product is built to the most exacting specifications to ensure reliable performance in the harsh and demanding conditions typical of industrial environments. Whether your new Advantech equipment is destined for the laboratory or the factory floor, you can be assured that your product will provide the reliability and ease of operation for which the name Advantech has come to be known.

Your satisfaction is our primary concern. Here is a guide to Advantech's customer services. To ensure you get the full benefit of our services, please follow the instructions below carefully.

### **Technical Support**

We want you to get the maximum performance from your products. So if you run into technical difficulties, we are here to help. For the most frequently asked questions, you can easily find answers in your product documentation. These answers are normally a lot more detailed than the ones we can give over the phone.

So please consult this manual first. If you still cannot find the answer, gather all the information or questions that apply to your problem, and with the product close at hand, call your dealer. Our dealers are well trained and ready to give you the support you need to get the most from your Advantech products. In fact, most problems reported are minor and are able to be easily solved over the phone.

In addition, free technical support is available from Advantech engineers every business day. We are always ready to give advice on application requirements or specific information on the installation and operation of any of our products.

# **Memory Compatibility**

| Model         | Advantech PN       | Capacity | Data Rate | Туре | ECC |
|---------------|--------------------|----------|-----------|------|-----|
|               | AQD-SD4U16N21-SE   | 16GB     | 2133      | DDR4 | N   |
|               | AQD-SD4U16E21-SE   | 16GB     | 2133      | DDR4 | Y*  |
| PCE-3029/4129 | AQD-SD4U8GN21-SG   | 8GB      | 2133      | DDR4 | N   |
| PGE-3029/4129 | AD4S2133W8G15-BSSD | 8GB      | 2133      | DDR4 | N   |
|               | AQD-SD4U4GN21-SG   | 4GB      | 2133      | DDR4 | N   |
|               | AD4S2133W4G15-BSSD | 4GB      | 2133      | DDR4 | N   |

Note!

\*PCE-3029 do not support ECC memory.

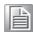

# **Processor Support**

| Model          | Advantech P/N      | CPU<br>Processor<br>Socket<br>LGA1151 | Base<br>Freq.<br>(GHz) | L3<br>cache | Cores/<br>Treads | TDP<br>(W) | DDR4<br>memory<br>speed<br>support | ECC | AMT  |
|----------------|--------------------|---------------------------------------|------------------------|-------------|------------------|------------|------------------------------------|-----|------|
|                | 96MPXES-3.6-8M11T  | E3-1275 v5                            | 3.6                    | 8           | 4/8              | 80         | 1600/2133                          | Yes | 11.0 |
| PCE-4129       | 96MPXES-3.3-8M11T  | E3-1225 v5                            | 3.3                    | 6           | 4/4              | 80         | 1600/2133                          | Yes | 11.0 |
|                | -                  | E3-1268L v5                           | 2.4                    | 8           | 4/8              | 35         | 1600/2133                          | Yes | 11.0 |
|                | 96MPI7S-3.4-8M11T  | Core 17-6770                          | 3.4                    | 8           | 4/8              | 65         | 1600/2133                          | No  | 11.0 |
|                | 96MPI7S-2.4-8M11T1 | Core I7-<br>6770TE                    | 2.4                    | 8           | 4/8              | 35         | 1600/2133                          | No  | 11.0 |
|                | 96MPI5S-3.2-6M11T  | Core i5-6500                          | 3.2                    | 6           | 4/4              | 65         | 1600/2133                          | No  | 11.0 |
|                | 96MPI5S-2.3-6M11T1 | Core i5-<br>6500TE                    | 2.3                    | 6           | 4/4              | 35         | 1600/2133                          | Yes | 11.0 |
| PCE-4129/3029  | -                  | Core i3-6100                          | 3.7                    | 4           | 2/2              | 65         | 1600                               | Yes | -    |
| 1 02 1120/0020 | -                  | Core i3-<br>6100TE                    | 2.7                    | 4           | 2/2              | 35         | 1600/2133                          | Yes | -    |
|                | 96MPPS-3.3-3M11T   | G4400                                 | 3.3                    | 3           | 2/2              | 65         | 1600/2133                          | Yes | -    |
|                | -                  | G4400TE                               | 2.9                    | 3           | 2/2              | 35         | 1600/2133                          | Yes | -    |
|                | -                  | G3900                                 | 2.8                    | 2           | 2/2              | 65         | 1600/2133                          | No  | -    |
|                | -                  | G3900TE                               | 2.6                    | 2           | 2/2              | 35         | 1600/2133                          | No  | -    |
|                |                    |                                       |                        |             |                  |            |                                    |     |      |

### **Backplane Support Matrix Table**

| Backplane<br>Model<br>processor | PCE-3BXX | PCE-4BXX |
|---------------------------------|----------|----------|
| PCE-3029G2-00A1E                | Yes      | -        |
| PCE-4129G2-00A1E                | Yes      | Yes      |

### Note!

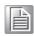

If PCE-3029/4129 is used on different backplanes which has different PCIe configuration. Below message would be showed on first time power on, and user has to turn off AC power and then turn on for PCIe re-configuration.

Caution! PCIe configuration error! Please turn off AC power before re-configura-

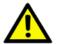

### **Specification Comparison**

| Part<br>Number           | РСН  | Memory      | VGA | Display<br>port* | DVI-D** | Backplane         | LAN   | SATAIII    | m-SATA | USB3.0 | USB2.0 | S/W<br>RAID | i-AMT<br>9.0 | mini-<br>PCle* |
|--------------------------|------|-------------|-----|------------------|---------|-------------------|-------|------------|--------|--------|--------|-------------|--------------|----------------|
| PCE-<br>3029G2-<br>00A1E |      | Non-<br>ECC | 1   | 1                | 1       | PCE-3BXX          |       | (optional) | O,     | 3      | 7      | N/A         | N/A          | 1              |
| PCE-<br>4129G2-<br>00A1E | C236 | ECC         | 1   | 1                | 1       | PCE-3BXX/<br>4BXX | 2 GbE | 4          | 1      | 3      | 7      | Yes         | Yes          | 1              |

### Note!

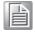

\* Optional PCE-SA01-00A1E is required. PCE-SA01-00A1E is compatible with IPC-3026/IPC-6806S/ACP-4D00/ACP-4020 chassis, but not IPC-3012 chassis.

<sup>\*\*</sup> Optional DVI-D cable 1700021831-01 is required.

### **Initial Inspection**

Before you begin installing your motherboard, please make sure that the following materials have been shipped:

- 1 PCE-3029 or 4129 PICMG 1.3 System Host Board
- 1 CD with utility
- 1 PCE-3029/PCE-4129 start-up manual
- 1 Serial ATA HDD data cable
- 1 Serial ATA HDD power cable
- 1 2-port COM cable kit
- 1 4-port USB 2.0 cable kit
- 1 2-port USB 3.0 cable kit
- 11-port LPT cable kit
- Power converter (Connecting from peripheral power connector on power supply to PWR1 on board)
- 1 Keyboard and mouse Y cable
- 1 Jumper package
- 1 Warranty card

If any of these items are missing or damaged, contact your distributor or sales representative immediately. We have carefully inspected the PCE-3029/4129 mechanically and electrically before shipment. It should be free of marks and scratches and in perfect working order upon receipt. As you unpack the PCE-3029/4129, check it for signs of shipping damage. (For example, damaged box, scratches, dents, etc.) If it is damaged or it fails to meet the specifications, notify our service department or your local sales representative immediately. Also notify the carrier. Retain the shipping carton and packing material for inspection by the carrier. After inspection, we will make arrangements to repair or replace the unit.

# **Contents**

| Chapter | 1    | Hardware Configuration                                                    | 1  |
|---------|------|---------------------------------------------------------------------------|----|
|         | 1.1  | Introduction                                                              | 2  |
|         | 1.2  | Features & Benefits                                                       |    |
|         | 1.3  | Specifications                                                            |    |
|         |      | 1.3.1 System                                                              |    |
|         |      | 1.3.2 Memory                                                              |    |
|         |      | 1.3.3 Input/Output                                                        |    |
|         |      | 1.3.4 Graphics                                                            |    |
|         |      | 1.3.5 Ethernet LAN                                                        |    |
|         |      | 1.3.6 Industrial Features                                                 |    |
|         | 1.4  | 1.3.7 Mechanical and Environmental Specifications  Jumpers and Connectors |    |
|         | 1.4  | Table 1.1: Jumper List                                                    |    |
|         |      | Table 1.2: Connectors                                                     |    |
|         | 1.5  | Board Layout: Jumper and Connector Locations                              |    |
|         | 1.0  | Figure 1.1 Jumper and connector locations                                 |    |
|         | 1.6  | Block Diagram                                                             |    |
|         | 110  | Figure 1.2 PCE-3029 Block Diagram                                         |    |
|         |      | Figure 1.3 PCE-4129 Block Diagram                                         |    |
|         | 1.7  | Safety Precautions                                                        |    |
|         | 1.8  | Jumper Settings                                                           |    |
|         |      | 1.8.1 How to Set Jumpers                                                  |    |
|         |      | 1.8.2 BIOS (JCMOS1)                                                       |    |
|         |      | Table 1.3: Clear BIOS CMOS (JCMOS1)                                       |    |
|         |      | 1.8.3 ME Enable (JME1)                                                    |    |
|         |      | Table 1.4: JCMOS1/JME1: Clear CMOS/ME Data                                |    |
|         |      | 1.8.4 Watchdog Timer Output (JWDT1) and Hardware Monitor Aları (JOBS1)    |    |
|         |      | Table 1.5: Watch Dog Timer (JWDT1) and Hardware Monitor Alarm (JOBS1)     | •  |
|         | 1.9  | System Memory                                                             |    |
| Chapter | 2    | Connecting Peripherals                                                    | 11 |
|         | 2.1  | Introduction                                                              | 12 |
|         | 2.2  | Parallel Port (LPT1)                                                      |    |
|         | 2.3  | USB Ports (USB1, USB23, USB45, USB67, USB89, USB11)                       |    |
|         | 2.4  | VGA Connector (VGA1)                                                      |    |
|         | 2.5  | DVI Connector (DVI1)                                                      |    |
|         | 2.6  | RS-232 Serial Ports (COM12)                                               | 15 |
|         | 2.7  | PS/2 Keyboard and Mouse Connector (KBMS1)                                 | 15 |
|         | 2.8  | CPU Fan Connector (CPUFAN1)                                               | 16 |
|         | 2.9  | Front Panel Connectors (FP1)                                              | 17 |
|         | 2.10 | H/W Monitor/Watchdog Timer                                                | 18 |
|         |      | 2.10.1 H/W monitor alarm (JOBS1)                                          | 18 |
|         |      | 2.10.2 Watchdog timer (JWDT1)                                             | 18 |
|         | 2.11 | LAN Ports (LAN1 & LAN2)                                                   |    |
|         |      | Table 2.1: LAN LED Indicators                                             |    |
|         | 2.12 | High Definition Audio Module Interface (HDAUD1)                           |    |
|         | 2.13 | GPIO Header (GPIO1)                                                       |    |
|         | 2.14 | Case Open Connector (JCASE1)                                              |    |
|         | 2.15 | Front Panel LAN Indicator Connector (LANLED1)                             |    |
|         |      | Table 2.2: LAN LED Indicators                                             |    |
|         | 2.16 | Serial ATA Interface (SATA0~SATA3)                                        | 23 |

|         | 2.17 | LPC Extension Interface (LPC1)                                                    |         |
|---------|------|-----------------------------------------------------------------------------------|---------|
|         | 2.18 | 12/5V Power Connector (PWR1)                                                      | 25      |
|         | 2.19 | M-SATA or Mini-PCIe                                                               | 26      |
| Chapter | 3    | AMI BIOS Setup                                                                    | 27      |
|         | 3.1  | Introduction                                                                      |         |
|         |      | Figure 3.1 Setup program initial screen                                           |         |
|         | 3.2  | Entering Setup                                                                    |         |
|         |      | 3.2.1 Main Setup                                                                  |         |
|         |      | Figure 3.2 Main setup screen                                                      |         |
|         |      | 3.2.2 Advanced BIOS Features Setup Figure 3.3 Advanced BIOS features setup screen |         |
|         |      | Figure 3.4 Trust Computing                                                        |         |
|         |      | Figure 3.5 ACPI Settings                                                          |         |
|         |      | Figure 3.6 PCE-4129 AMT Configuration                                             |         |
|         |      | Figure 3.7 Firmware Update Configuration                                          |         |
|         |      | Figure 3.8 Smart Setting                                                          |         |
|         |      | Figure 3.9 Super IO Configuration                                                 | 36      |
|         |      | Figure 3.10Serial Port 1 or 2 Configuration                                       |         |
|         |      | Figure 3.11 Parallel Configuration                                                |         |
|         |      | Figure 3.12PC Health Status                                                       |         |
|         |      | Figure 3.13S5 RTC configuration                                                   |         |
|         |      | Figure 3.14Serial Port console redirection                                        |         |
|         |      | Figure 3.15CPU ConfigurationFigure 3.16Platform Misc Configuration                |         |
|         |      | Figure 3.17SATA Configuration                                                     |         |
|         |      | Figure 3.18 PCI Subsystem Settings                                                |         |
|         |      | Figure 3.19PCI Express Settings                                                   |         |
|         |      | Figure 3.20USB Configuration                                                      |         |
|         |      | 3.2.3 Chipset                                                                     |         |
|         |      | Figure 3.21Chipset                                                                |         |
|         |      | Figure 3.22System Agent (SA) Configuration                                        |         |
|         |      | Figure 3.23Graphics Configuration                                                 |         |
|         |      | Figure 3.24PEG Port Configuration                                                 |         |
|         |      | Figure 3.25Memory Information                                                     |         |
|         |      | Figure 3.26PCH IO ConfigurationFigure 3.27PCI Express Configuration               |         |
|         |      | Figure 3.28USB Configuration                                                      |         |
|         |      | Figure 3.29PCH Azalia Configuration                                               |         |
|         |      | 3.2.4 Security                                                                    |         |
|         |      | Figure 3.30Security                                                               |         |
|         |      | 3.2.5 Boot                                                                        |         |
|         |      | Figure 3.31 Boot                                                                  |         |
|         |      | 3.2.6 Save & Exit                                                                 |         |
|         |      | Figure 3.32Save & Exit                                                            | 58      |
| Chapter | 4    | Value-Added Software Services.                                                    | 59      |
|         | 4.1  | Value-Added Software Services                                                     |         |
|         |      | 4.1.1 Software API                                                                | 60      |
| Chapter | 5    | Chipset Software Installation Util                                                | lity 61 |
|         | 5.1  | Before You Begin                                                                  | 62      |
|         | 5.2  | Introduction                                                                      |         |
|         | 5.3  | Windows 7/8.1/10 Driver Setup                                                     |         |

| Chapter | 6                 | Integrated Graphic Device Setup                                                                                                    | .65            |
|---------|-------------------|----------------------------------------------------------------------------------------------------|----------------|
|         | 6.1<br>6.2        | Introduction                                                                                                    |                |
| Chapter | 7                 | LAN Configuration                                                                                                    | .67            |
|         | 7.1<br>7.2<br>7.3 | IntroductionInstallation                                                                                                    | 68             |
| Chapter | 8                 | Intel ME                                                                                                    | .69            |
|         | 8.1<br>8.2        | IntroductionInstallation                                                                                                    |                |
| Chapter | 9                 | Intel USB 3.0                                                                                                    | .71            |
|         | 9.1<br>9.2        | IntroductionInstallation                                                                                                    |                |
| Chapter | 10                | SATA RAID Setup                                                                                                    | .73            |
|         | 10.1<br>10.2      | IntroductionSATA RAID Driver and Utility Setup                                                                                                |                |
| Appendi | хА                | Programming the Watchdog Timer.                                                                                                    | .75            |
|         | A.1               | Introduction  A.1.1 Watchdog timer overview  A.1.2 Programming the watchdog timer  Table A.1: Watchdog Timer Registers  A.1.3 Example program | 76<br>76<br>77 |
| Appendi | хВ                | I/O Pin Assignments                                                                                                    | .83            |
|         | B.1               | Parallel Port Connector (LPT1)                                                                                                    |                |
|         | B.2               | Table B.1: Parallel Port Connector (LPT1)VGA Connector (VGA1)                                                                                 | 84             |
|         | B.3               | Table B.2: VGA Connector (VGA1)                                                                                                    | 85             |
|         | B.4               | USB 3.0 Header (USB23~USB89)                                                                                                    | 86             |
|         | B.5               | PS/2 Keyboard/Mouse Connector (KBMS1)                                                                                                    | 86             |
|         | B.6               | Table B.5: PS/2 Keyboard/Mouse Connector (KBMS1) CPU Fan Power Connector (CPUFAN1)                                                            | 87             |
|         | B.7               | Table B.6: CPU Fan Power Connector (CPUFAN1)                                                                                                  | 87             |
|         | B.8               | Table B.7: Front Panel Connector (FP1)                                                                                                    | 88             |
|         | B.9               | LAN1 and LAN2 LED Connector (LANLED1)  Table B.9: LAN1 and LAN2 LED Connector (LANLED1)                                                       | 88             |

| B.10        | GPIO Header (GPIO1)                        |    |
|-------------|--------------------------------------------|----|
|             | Table B.10:GPIO Header (GPIO1)             | 89 |
| B.11        | JWDT1 and JOBS1                            |    |
|             | Table B.11:JWDT1 and JOBS1                 | 89 |
| B.12        | JCASE1                                     | 90 |
|             | Table B.12:JCASE1                          | 90 |
| B.13        | LPC1                                       |    |
|             | Table B.13:LPC1                            | 90 |
| B.14        | PWR1                                       | 91 |
|             | Table B.14:PWR1                            |    |
| B.15        | DP1, DVI1                                  |    |
|             | Table B.15:DP1, DVI1                       |    |
| B.16        | Fixed I/O Ranges Decoded by Intel PCH      |    |
|             | Table B.16:Fixed I/O Ranges Decoded by PCH |    |
| B.17        | System I/O Ports                           |    |
|             | Table B.17:System I/O Ports                | 93 |
| B.18        | Interrupt Assignments                      |    |
| _           | Table B.18:Interrupt Assignments           | 93 |
| B.19        | 1 MB Memory Map                            |    |
|             | Table B.19:1 MB memory map                 |    |
| Appendix C  | Programming the GPIO                       | 95 |
| Appoindix O | i rogianining the or to infilm             |    |
| C.1         | Supported GPIO Register                    |    |
| C.2         | GPIO Registers                             |    |
| C.3         | GPIO Example Program-1                     | 96 |
|             |                                            |    |

# Chapter

Hardware Configuration

### 1.1 Introduction

PCE-3029/4129 is a PICMG 1.3 half-size system host board which is designed with Intel® H110 (PCE-3029) or C236 (PCE-4129) PCH for industrial applications that 14nm manufacturing technology, LGA1151 socket Intel® Xeon or Core™ i7/i5/i3, Pentium® and Celeron® processors that integrate memory and graphic controllers and supports DDR4 2133 SDRAM up to 32 GB. With advanced computing technology, PCE-3029/4129 is the best high performance compact system solutions.

PCE-3029/4129 performs excellent graphic capability through its integrated Intel® HD Graphics core. With this, PCE-3029/4129 provides strong 2D/3D graphic processing power without an additional graphic card to save extra cost, power consumption and thermal integration effort. Besides, PCE-3029/4129 supports various display interfaces to enhance flexibility for system integrators.

PCE-3029/4129 also has rich expansion interfaces which support Advantech PCE-3BXX and 4BXX backplanes to offer both PCI and PCIe lanes. This fulfills different applications, such as manufacturing automation, factory automation, automatic optical inspection, and medical equipment.

In addition, PCE-3029/4129 provides new SATA Gen3 (600MB/sec) ports, satisfy high data applications, like storage and data management center. PCE-4129's SATA ports support software RAID 0, 1, 5, 10 as a cost-effective and reliable data solution. USB 3.0 ports reach 5 Gbps high data rates and RS-232. RS-422,RS-485 and parallel ports are for industrial control applications. With flexible I/O interfaces, PCE-3029/4129 can be an excellent, graphic or I/O processing platform with outstanding performance and exceptional features. They are also the most ideal computing cores for advanced compact-sized industrial next generation applications.

### 1.2 Features & Benefits

- Processor support: Intel 6th generation family processors with the latest 14nm lithography.
- DDR4 1866/2133 up to 32 GB: DDR4 provides up to 50 percent increased performance and bandwidth while saving up to 40 percent power.
- **Storage:** Support SATA 3.0 ports with SW raid 0, 1, 5, 10 support.
- **High Performance I/O capability:** Provide high transfer data performance interface; USB 3.0 data transfer rate is 5 Gbps which is 10 times faster than USB2.0.
- PCle architecture: Processor support 16 links of PCI Express generation 3.0 and PCH support 4 links of PCI Express generation 3.0 to PICMG1.3 backplanes.
- SUSI API: Support SUSIAccess and Intelligent system module for remote management.

### 1.3 Specifications

### **1.3.1 System**

- CPU: LGA1151-socket Core i7/i5/i3, Pentium and Xeon E3-1200v5 series processors
- **L2 Cache:** Please refer to CPU specification for detailed information.
- BIOS: AMI SPI BIOS (128 Mb SPI)
- **System Chipset:** Intel C236 (PCE-4129); Intel H110 (PCE-3029)
- SATA hard disk drive interface: PCE-3029 supports three SATA 3.0 ports, and PCE-4129 supports four SATA 3.0 ports.

**Note!** PCE-3029/4129 do NOT support PATA(IDE) interface.

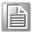

Only PCE-4129 supports Intel Xeon processors.

### **1.3.2 Memory**

### RAM:

- PCE-4129: Up to 32 GB in two 260-pin SO-DIMM sockets. Supports dualchannel DDR4 1866/2133 SDRAM WITH or WITHOUT ECC function.
- PCE-3029: Up to 32 GB in two 260-pin SO-DIMM sockets. Supports dualchannel DDR4 1866/2133 SDRAM WITHOUT ECC function.

### Note!

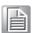

- 1. Due to the inherent limitations of the PC architecture, the system may not fully detect 16 GB RAM when 16 GB of RAM is installed.
- 2. A 32-bit OS may not fully detect 4 GB of RAM when 4 GB is installed.

Please select Intel ECC supported processor to enable ECC function.

### 1.3.3 Input/Output

- PCle bus: One PCle x16 or Two PCle x8 from CPU and One PCle x4 from PCH.
- Enhanced parallel port: This EPP/SPP/ECP port can be configured to LPT1 or disabled. A standard DB-25 female connector provided.
- Serial ports: Two RS-232 serial ports
- PS/2 keyboard and mouse connector: One 6-pin mini-DIN connectors is located on the mounting bracket for easy connection to a PS/2 keyboard and mouse via the Y-cable included in the package.
- **USB port:** 7 x USB 2.0 (480Mbps) and 3 x USB 3.0 (5Gbps)
- LPC: One LPC connector to support optional TPM (PCA-TPM-00A1E), COM-232 (PCA-COM232-00A1E), COM-422/485 (PCA-COM485-00A1E) modules.
- **GPIO**: Supports 8-bit GPIO from super I/O for general purpose control application.

### 1.3.4 Graphics

- Controller: Intel® HD Graphics embedded in the processor.
- **Display memory:** Shared memory is subject to OS (install 2 GB or above memory for basic system configuration).
- **CRT:** Up to 1920 x 1200 @ 60 Hz
- **DVI-D:** Up to 1920x1200 @60Hz.
- Other display: Supports VGA + Display Port. Display type depends on optional stack board.
- PCI express x16/x8 slot on the backplane: An external graphic card can be installed in the PCIe x16 / x8 slot for high 2D/3D graphics capability.

### 1.3.5 Ethernet LAN

- Supports single/dual 10/100/1000 Mbps Ethernet port(s) via the dedicated PCI Express x1 bus which provides 500 MB/s data transmission rate.
- Controller:
  - LAN 1: Intel® I219V (PCE-3029) and I219LM (PCE-4129).
  - LAN 2: Intel® I211AT(PCE-3029) and I210AT (PCE-4129).

### 1.3.6 Industrial Features

■ Watchdog timer: Can generate a system reset. The watchdog timer is programmable, with each unit equal to one second or one minute (255 levels).

### 1.3.7 Mechanical and Environmental Specifications

- Operating temperature: 0 ~ 60° C (32 ~ 140° F, depending on CPU and thermal solution)
- Storage temperature: -40 ~ 85° C (-40 ~ 185° F)
- Operating humidity: 40° C @ 85% RH, non-Condensing
- Non-operating humidity: 60° C @ 95% RH, non-Condensing
- Power supply voltage: +3.3 V, +5 V, +12 V, +5 V<sub>SR</sub>
- Power consumption:

| PCE-3029   |              |                |             |       |      |     |  |
|------------|--------------|----------------|-------------|-------|------|-----|--|
| Intel Core | i7-6700 (3.4 | 4GHz), DDR4    | 2133 8GB *2 |       |      |     |  |
| Voltage    | 12V          | 5V             | 3.3V        | 5VSB  | -12V | -5V |  |
| Current    | 4.6          | 0.01           | 0.32        | 0.08  | 0    | 0   |  |
|            |              |                |             |       |      |     |  |
| PCE-4129   | )            |                |             |       |      |     |  |
| Intel Xeon | E3-1225 v    | 5 (3.30GHz), I | DDR4 2133 8 | GB *2 |      |     |  |
| Voltage    | 12V          | 5V             | 3.3V        | 5VSB  | -12V | -5V |  |
| Current    | 4.6          | 0.01           | 0.32        | 0.08  | 0    | 0   |  |

**Board size:** 167.64 mm x 126.39 mm (6.6" x 4.98")

■ **Board weight:** 0.33 kg (Weight of board)

## 1.4 Jumpers and Connectors

Connectors on the PCE-3029/4129 single host board link it to external devices such as hard disk drives and a keyboard. In addition, the board has a number of jumpers used to configure your system for your application.

The tables below list the function of each of jumpers and connectors. Later sections in this chapter give instructions on setting jumpers. Chapter 2 gives instructions for connecting external devices to your motherboard.

| Table 1.1: Jumper List |                                                      |  |  |  |
|------------------------|------------------------------------------------------|--|--|--|
| Label                  | Function                                             |  |  |  |
| JCMOS1                 | CMOS clear                                           |  |  |  |
| JME1                   | Enable ME                                            |  |  |  |
| JWDT1 JOBS1            | Watchdog timer output selection and HW monitor alarm |  |  |  |

| Table 1.2: Connecte | ors                                                                              |
|---------------------|----------------------------------------------------------------------------------|
| Label               | Function                                                                         |
| LPT1                | Parallel port, Parallel port x 1, supports SPP/EPP/ECP mode                      |
| LAN1                | Intel I219V (PCE-3029); Intel I219LM (PCE-4129)                                  |
| LAN2                | Intel I211AT (PCE-3029); Intel I210AT (PCE-4129)                                 |
| VGA1                | VGA connector                                                                    |
| KBMS1               | PS/2 keyboard and mouse connector                                                |
| COM12               | Serial port: COM1 (RS-232), and COM2 (RS-232)                                    |
| FP1                 | HDD LED, power LED, SNMP SM_Bus, reset, power on/off                             |
| JCASE1              | Case Open                                                                        |
| CPUFAN1             | CPU FAN connector (4-pin)                                                        |
| LANLED1             | LAN1/2 LED extension connector                                                   |
| HDAUD1              | HD audio extension module connector                                              |
| USB1                | USB port 1 on rear I/O (3.0)                                                     |
| USB23               | USB port 2, 3 with box header (3.0)                                              |
| USB45, USB67, USB89 | USB port 4 ~ 9 with box header (2.0)                                             |
| USB11               | USB port 11 with type A connector (2.0)                                          |
| SATA0               | Serial ATA1 (3.0)                                                                |
| SATA1               | Serial ATA2 (3.0)                                                                |
| SATA2               | Serial ATA3 (3.0)                                                                |
| SATA3               | Serial ATA4 (PCE-4129: 3.0)                                                      |
| CPU1                | CPU Socket                                                                       |
| DIMMA1              | Memory connector channel A                                                       |
| DIMMB1              | Memory connector channel B                                                       |
| GPIO1               | GPIO pin header (SMD pitch-2.0 mm)                                               |
| LPC1                | COM port module expansion pin-header                                             |
| PWR1                | 12 V, 5 V, power connector                                                       |
| DVI1                | DVI connector                                                                    |
| DP1                 | Display pin header to stack board (Display type depends on optional stack board) |
| EXPCIE1             | Mini PCIe pin header to stack board                                              |
| MINIPCIE MSATA      | M-SATA (default) or mini-PCIe connector (optional for PCE-4129)                  |

# **1.5 Board Layout: Jumper and Connector Locations**

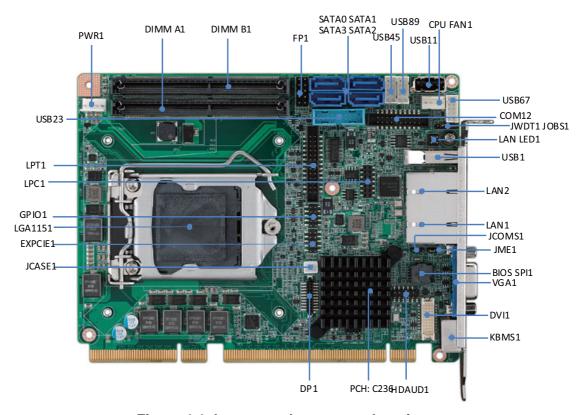

Figure 1.1 Jumper and connector locations

## 1.6 Block Diagram

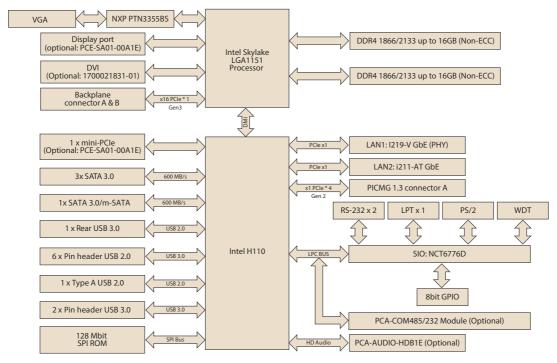

Figure 1.2 PCE-3029 Block Diagram

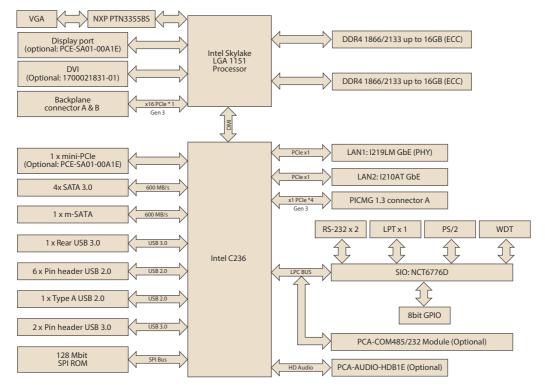

Figure 1.3 PCE-4129 Block Diagram

### 1.7 **Safety Precautions**

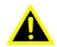

Warning! Always completely disconnect the power cord from your chassis whenever you work with the hardware. Do not make connections while the power is on. Sensitive electronic components can be damaged by sudden power surges. Only experienced electronics personnel should open the PC chassis.

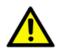

Caution! Always ground yourself to remove any static charge before touching the motherboard. Modern electronic devices are very sensitive to static electrical discharges. As a safety precaution, use a grounding wrist strap at all times. Place all electronic components on a static-dissipative surface or in a static-shielded bag when they are not in the chassis.

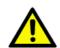

**Caution!** The computer is provided with a battery-powered Real-time Clock. There is a danger of explosion if battery is incorrectly replaced. Replace only with same or equivalent type recommended by the manufacturer. Discard used batteries according to manufacturer's instructions.

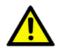

**Caution!** There is a danger of a new battery exploding if it is incorrectly installed. Do not attempt to recharge, force open or heat the battery. Replace the battery only with the same or equivalent type recommended by the manufacturer. Discard used batteries according to the manufacturer's instructions.

### 1.8 **Jumper Settings**

This section provides instructions on how to configure your motherboard by setting the jumpers. It also includes the motherboard's default settings and your options for each jumper.

### 1.8.1 How to Set Jumpers

You can configure your motherboard to match the needs of your application by setting the jumpers. A jumper is a metal bridge that closes an electrical circuit. It consists of two metal pins and a small metal clip (often protected by a plastic cover) that slides over the pins to connect them. To "close" (or turn ON) a jumper, you connect the pins with the clip. To "open" (or turn OFF) a jumper, you remove the clip. Sometimes a jumper consists of a set of three pins, labeled 1, 2 and 3. In this case you connect either pins 1 and 2, or 2 and 3. A pair of needle-nose pliers may be useful when setting jumpers.

PCE-3029/4129 CPU card contains a jumper that can erase BIOS CMOS data and reset the system BIOS information. Normally this jumper should be set with pins 1-2 closed. If you want to reset those data, set JCMOS1 to 2-3 closed for just a few seconds, and then move the jumper back to 1-2 closed. This procedure will reset the CMOS to its last status or default setting.

| Table 1.3: Clear BIOS CMOS (JCMOS1) |                       |  |  |  |  |
|-------------------------------------|-----------------------|--|--|--|--|
| Function                            | Jumper Setting        |  |  |  |  |
| *Keep BIOS CMOS data                | 1<br>0 0 0 1-2 closed |  |  |  |  |
| Clear BIOS CMOS data                | 1<br>0 0 2-3 closed   |  |  |  |  |
| * default setting                   |                       |  |  |  |  |

### 1.8.3 ME Enable (JME1)

PCE-3029/4129 CPU card contains a jumper that can enable ME data. Normally this jumper should be set with pins 1-2 closed, then you can see ME information shows in BIOS menu and ME can be updated, too. If you want to disable the function of ME update, set JME1 to 2-3 closed.

| Table 1.4: JCMOS1/JME1: Clear CMOS/ME Data |                       |  |  |  |
|--------------------------------------------|-----------------------|--|--|--|
| Function                                   | Jumper Setting        |  |  |  |
| * ME enable                                | 1<br>0 0 0 1-2 closed |  |  |  |
| ME disable                                 | 1<br>0 0 2-3 closed   |  |  |  |
|                                            |                       |  |  |  |

<sup>\*</sup> default setting

# 1.8.4 Watchdog Timer Output (JWDT1) and Hardware Monitor Alarm (JOBS1)

PCE-3029/4129 contains a watchdog timer that will reset the CPU in the event the CPU stops processing. This feature means PCE-3029/4129 will recover from a software failure or an EMI problem. The JWDT1 jumper settings control the outcome of what the computer will do in the event the watchdog timer is tripped.

PCE-3029/4129 also provide jumper: JOBS1 to enable or disable hardware monitor alarm.

# Table 1.5: Watch Dog Timer (JWDT1) and Hardware Monitor Alarm (JOBS1)

| Function                       | Jumper Setting |  |  |
|--------------------------------|----------------|--|--|
| *Enable watch dog timer        | 1 2-3 closed   |  |  |
| *Enable hardware monitor alarm | 1              |  |  |

<sup>\*</sup> default setting

# 1.9 System Memory

PCE-3029/4129 has two 260-pin memory sockets for DDR4 1866/2133 MHz memory modules with maximum capacity of 32 GB. (Maximum16 GB for each DIMM)

Note!

Both of PCE-3029 and PCE-4129 do NOT support registered DIMMs (RDIMMs).

# Chapter

Connecting Peripherals

### 2.1 Introduction

You can access most of the connectors from the top of the board. If you have a number of cards installed, you may need to partially remove a card to make all the connections.

# 2.2 Parallel Port (LPT1)

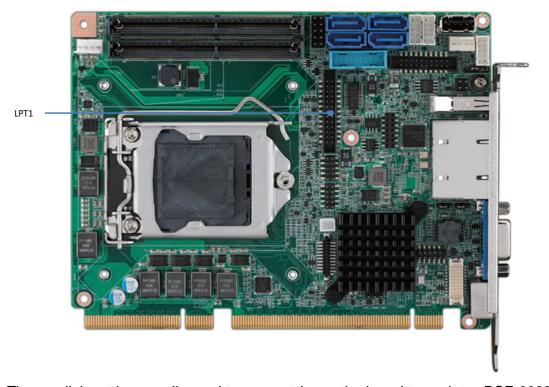

The parallel port is normally used to connect the motherboard to a printer. PCE-3029/4129 includes an onboard parallel port, accessed through a 26-pin flat-cable connector, LPT1.

### 2.3 USB Ports (USB1, USB23, USB45, USB67, **USB89, USB11)**

PCE-3029/4129provides up to 10 x USB (Universal Serial Bus) on-board ports with complete Plug & Play and hot swap support. These USB ports comply with USB Specification 2.0 and 3.0, support transfer rates up to 480 Mbps (USB2.0), and 5 Gbps (USB3.0). USB 2, 3, 4, 5, 6, 7, 8 and 9 ports are located on board with box header, USB11 is a type A connector, and USB1 is on rear I/O bracket.

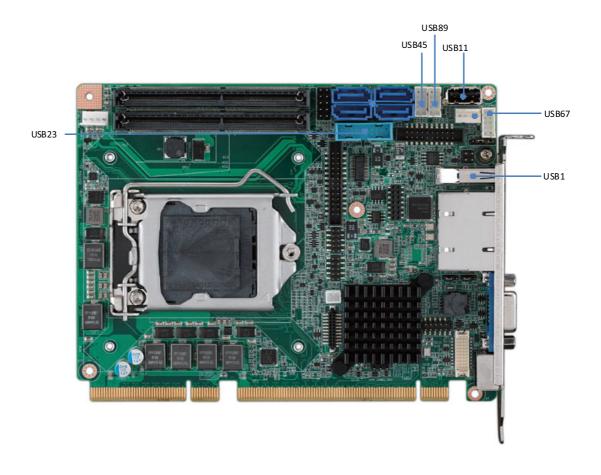

# 2.4 VGA Connector (VGA1)

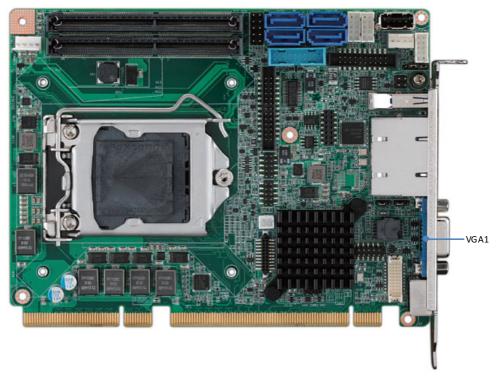

This CPU card has VGA outputs that can drive conventional CRT displays. VGA1 is a standard 15-pin D-SUB connector commonly used for VGA.

# 2.5 DVI Connector (DVI1)

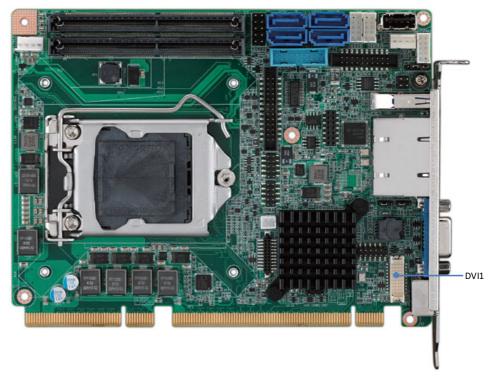

DVI1 is a 20-pin connector, supporting resolution up to 1920 x 1200. Please place order no. 1700021831-01 for standard DVI connector on bracket.

## 2.6 RS-232 Serial Ports (COM12)

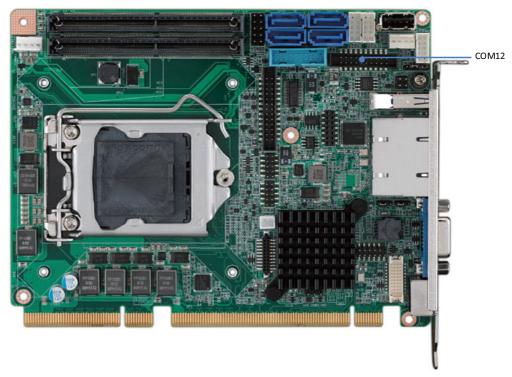

PCE-3029/4129 offers two serial ports. These ports can connect to serial devices, such as a mouse or a printer, or to a communications network. The IRQ and address ranges for both ports are fixed. However, if you want to disable the port or change these parameters later, you can do this in the system BIOS setup.

## 2.7 PS/2 Keyboard and Mouse Connector (KBMS1)

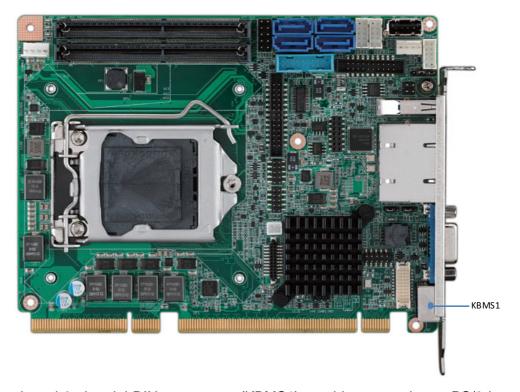

Two on-board 6-pin mini-DIN connectors (KBMS1) provide connection to PS/2 keyboard.

# 2.8 CPU Fan Connector (CPUFAN1)

This connector supports cooling fans of 500 mA (6 W) or less, and it also supports smart fan control when using 4-pin or 3-pin cooler.

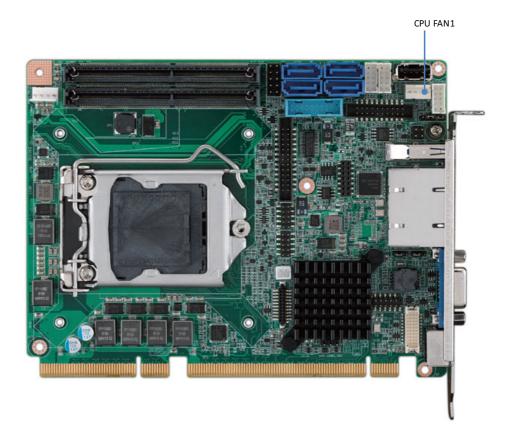

# 2.9 Front Panel Connectors (FP1)

FP1 is a 10-pin connector which connects to the front panel switch to control system HDD LED, power LED, SNMP SM\_Bus, reset, power on/off.

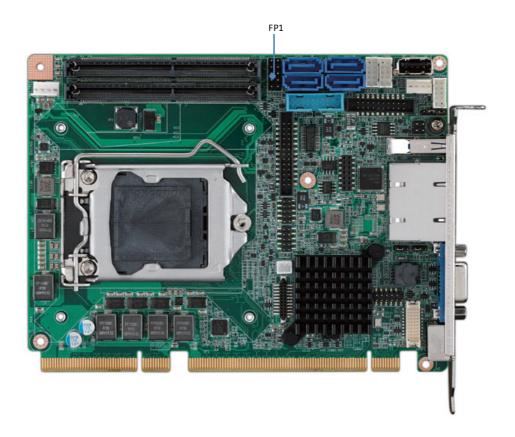

|              | Power LED status |             |             |             |  |
|--------------|------------------|-------------|-------------|-------------|--|
| Power status | AT               |             | ATX         |             |  |
|              | Deep S5 ON       | Deep S5 OFF | Deep S5 ON  | Deep S5 OFF |  |
| S0           | On               | On          | On          | On          |  |
| S1           | Flash(fast)      | Flash(fast) | Flash(fast) | Flash(fast) |  |
| S2           | -                | -           | -           | -           |  |
| S3           | Flash(fast)      | Flash(fast) | Flash(fast) | Flash(fast) |  |
| S4           | Flash(slow)      | Flash(slow) | Off         | Flash(slow) |  |
| S5           | Off              | Off         | Off         | Off         |  |

# 2.10 H/W Monitor/Watchdog Timer

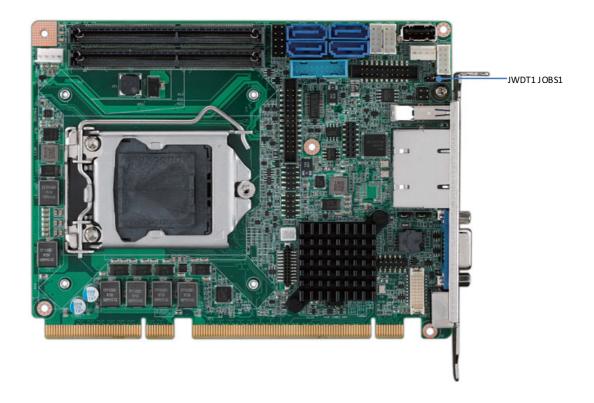

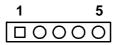

### 2.10.1 H/W monitor alarm (JOBS1)

This 2-pin header is for enabling/disabling H/W monitor alarm function.

4-5 Closed: Enables hardware monitor alarm (Default)

4-5 Open: Disables hardware monitor alarm

### 2.10.2 Watchdog timer (JWDT1)

This is for an setting action trigger on the watchdog timer.

2-3 Close: Enable watchdog timer (Default)

2-3 Open: No action

# 2.11 LAN Ports (LAN1 & LAN2)

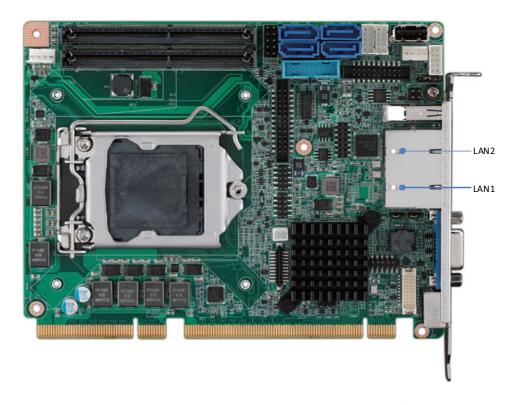

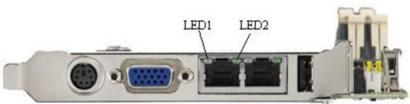

PCE-3029/4129 is equipped with two high-performance 1000 Mbps Ethernet LANs. They are supported by all major network operating systems. The RJ-45 jacks on the rear plate provide convenient connectivity.

| Table 2.1: LAN LED Indicators |           |       |  |  |
|-------------------------------|-----------|-------|--|--|
| LAN Mode                      | LED1      | LED2  |  |  |
| 1000Mbps Link On              | Green On  | On    |  |  |
| 1000Mbps Active               | Green On  | Flash |  |  |
| 1000Mbps Link Off             | Off       | Off   |  |  |
| 100Mbps Link On               | Orange On | On    |  |  |
| 100Mbps Active                | Orange On | Flash |  |  |
| 100Mbps Link Off              | Off       | Off   |  |  |
| 10Mbps Link On                | Off       | On    |  |  |
| 10Mbps Active                 | Off       | Flash |  |  |
| 10Mbps Link Off               | Off       | Off   |  |  |

# 2.12 High Definition Audio Module Interface (HDAUD1)

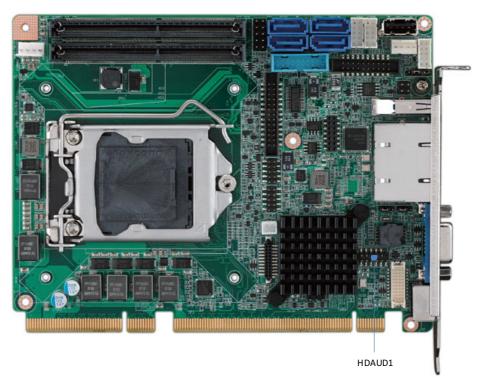

This HDAUD1 pin header is the connection interface to Advantech's audio module.

**Note!** Advantech audio module ordering information.

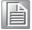

P/N: PCA-AUDIO-HDB1E.

## 2.13 GPIO Header (GPIO1)

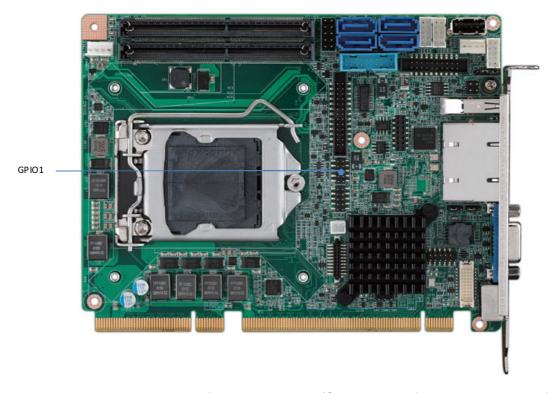

Provides 10-Pin pin header for 8-bit Digital I/O usage. Refer to Appendix B for detailed information on the pin assignments and programming guide in Appendix C.

## 2.14 Case Open Connector (JCASE1)

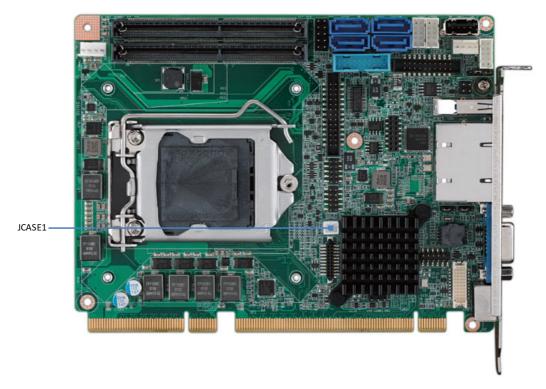

The 2-pin case open connector is for chassis with a case open sensor. When the case is open, the buzzer on motherboard will beep.

# 2.15 Front Panel LAN Indicator Connector (LANLED1)

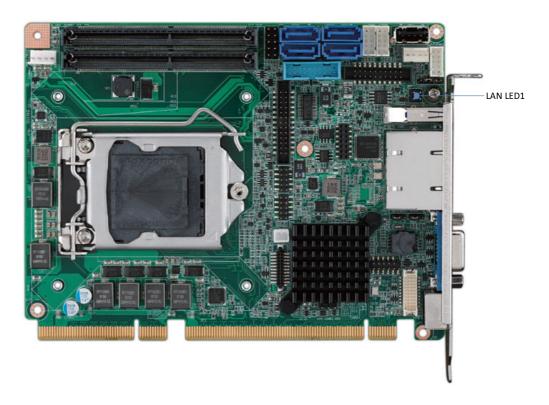

| Table 2.2: LAN LED Indicators |                |                 |  |  |
|-------------------------------|----------------|-----------------|--|--|
| LAN Mode                      | LAN1 (1,3 pin) | LAN2 (2, 4 pin) |  |  |
| 1000Mbps Link On              | On             | On              |  |  |
| 1000Mbps Active               | Flash          | Flash           |  |  |
| 1000Mbps Link Off             | Off            | Off             |  |  |
| 100Mbps Link On               | On             | On              |  |  |
| 100Mbps Active                | Flash          | Flash           |  |  |
| 100Mbps Link Off              | Off            | Off             |  |  |
| 10Mbps Link On                | On             | On              |  |  |
| 10Mbps Active                 | Flash          | Flash           |  |  |
| 10Mbps Link Off               | Off            | Off             |  |  |

# 2.16 Serial ATA Interface (SATA0~SATA3)

SATA0 SATA1 SATA3 SATA2

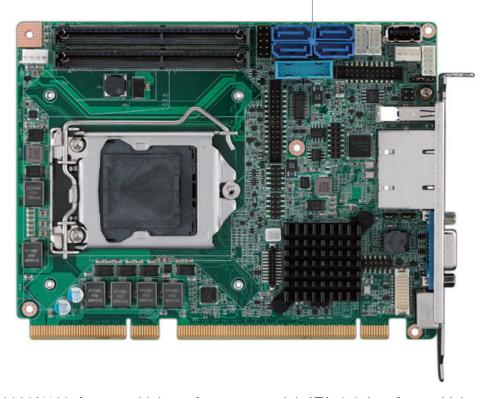

PCE-3029/4129 features high performance serial ATA 3.0 interface which eases cabling to hard drivers or CD/DVD drivers with long cables.

# 2.17 LPC Extension Interface (LPC1)

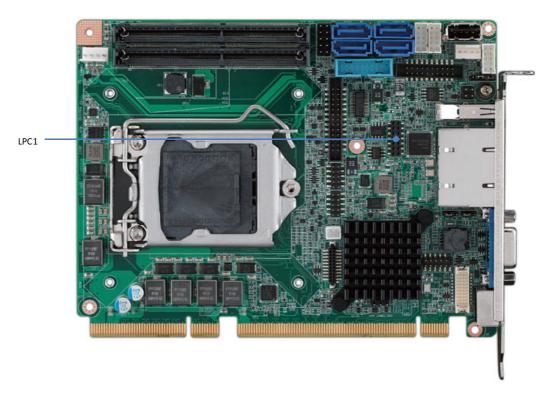

LPC1 is a 14-pin female pinheader for adopting Advantech LPC module, such as PCA-COM232-00A1E, PCA-COM485-00A1E, PCA-TPM-00A1E.

# 2.18 12/5V Power Connector (PWR1)

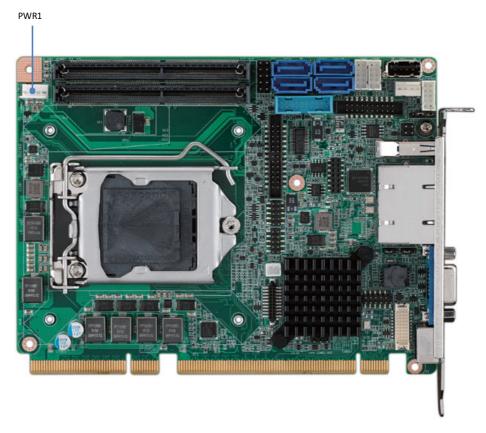

Due to no 5V supply from the golden fingers, please use a power converter: 1703040100 to connect from the peripheral power connector on the power supply to PWR1 on board.

Note!

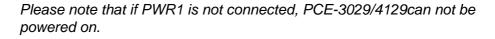

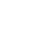

### 2.19 M-SATA or Mini-PCle

PCE-4129 provide a m-SATA interface with 600MB/s. If you need mini-PCIe device for PCE-4129, please contact with local sales or FAE for further T-part assistance.

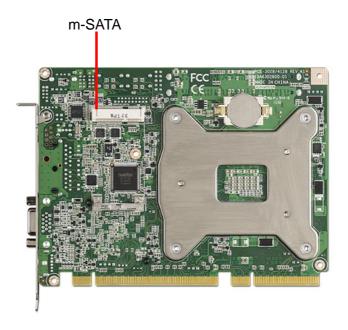

Chapter

AMI BIOS Setup

## 3.1 Introduction

AMI BIOS has been integrated into motherboards for over a decade. In the past, people often referred to the AMI BIOS setup menu as BIOS, BIOS setup or CMOS setup. With the AMI BIOS Setup program, you can modify BIOS settings and control the special features of your computer. The Setup program uses a number of menus for making changes and turning the special features on or off. This chapter describes the basic navigation of the PCE-3029/4129 setup screens.

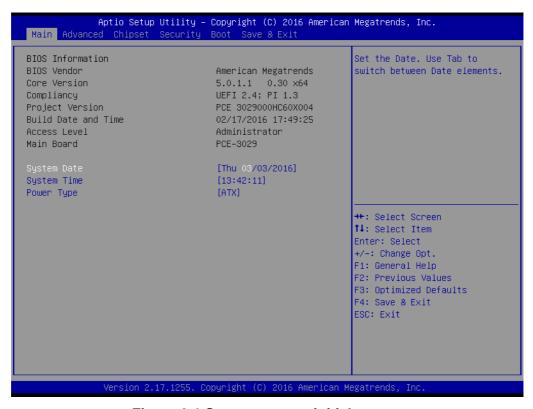

Figure 3.1 Setup program initial screen

Turn on the computer and the BIOS is activated as well. The setup program can be triggered by pressing "DEL" or "ESC" key.

Note!

3.2.1 Main Setup

If the message disappears before you press the "DEL" or "ESC" key, please restart the computer and try it again.

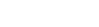

When you first enter the BIOS Setup Utility, you will enter the Main setup screen. You can always return to the Main setup screen by selecting the Main tab. There are two Main Setup options. They are described in this section. The Main BIOS Setup screen is shown below.

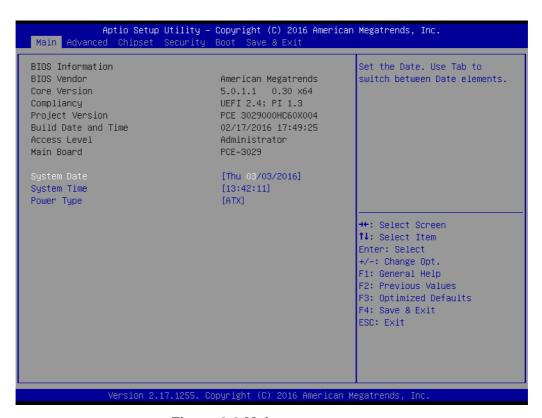

Figure 3.2 Main setup screen

The Main BIOS setup screen has two main frames. The left frame displays all the options that can be configured. Grayed-out options cannot be configured; options in blue can. The right frame displays the key legend.

Above the key legend is an area reserved for a text message. When an option is selected in the left frame, it is highlighted in white. Often a text message will accompany it.

#### System Time / System Date

Use this option to change the system time and date. Highlight System Time or System Date using the <Arrow> keys. Enter new values through the keyboard. Press the <Tab> key or the <Arrow> keys to move between fields. The date must be entered in MM/DD/YY format. The time must be entered in HH:MM:SS format.

#### Power Type

Choose this item correspond with your power supply type.

## 3.2.2 Advanced BIOS Features Setup

Select the Advanced tab from the PCE-7129/5129/5029 setup screen to enter the Advanced BIOS Setup screen. You can select any of the items in the left frame of the screen, such as CPU Configuration, to go to the sub menu for that item. You can display an Advanced BIOS Setup option by highlighting it using the <Arrow> keys. All Advanced BIOS Setup options are described in this section. The Advanced BIOS Setup screen is shown below, and the sub menus are described on the following pages.

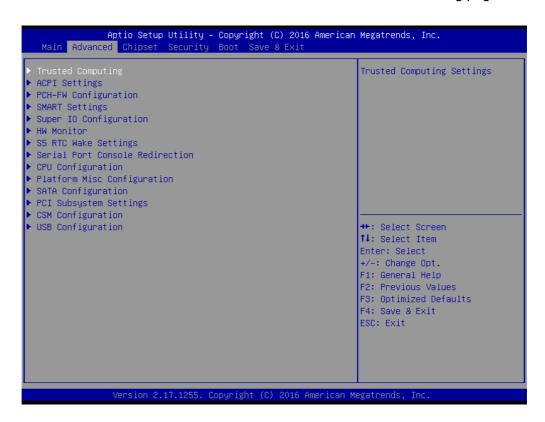

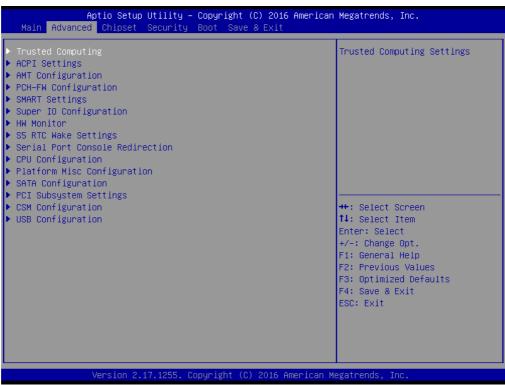

Figure 3.3 Advanced BIOS features setup screen

#### 3.2.2.1 Trust Computing

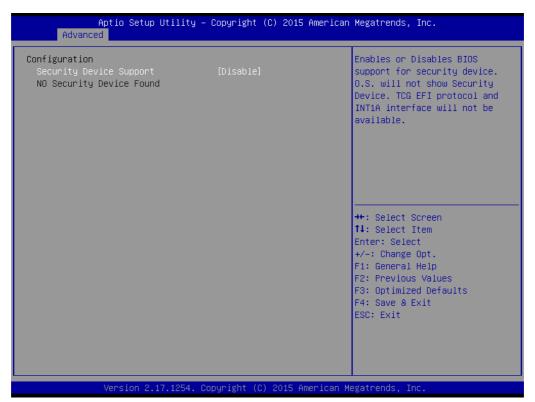

**Figure 3.4 Trust Computing** 

#### **Security Device Support**

Enable or disable BIOS for security device support. You can purchase Advantech TPM (Trust Platform Module) PCA-TPM-00A1E for your security device.

Note! TCG EFI protocol and INTIA interface will not be available.

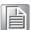

#### 3.2.2.2 ACPI Settings

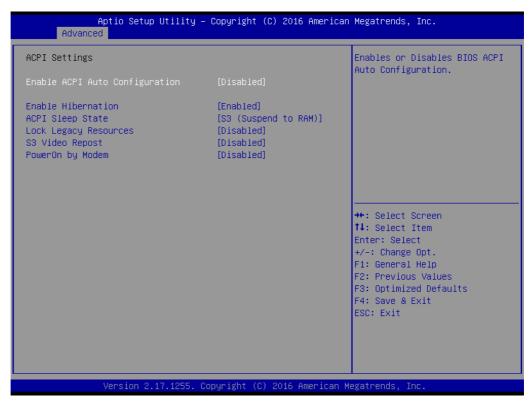

Figure 3.5 ACPI Settings

## ■ Enable ACPI Auto Configuration

Enable or disable BIOS ACPI Auto Configuration

#### Enable Hibernation

"Enable or disable" Hibernate (OS/S4 Sleep State). This option may not be effective with some OS.

#### ACPI Sleep State

Select S3 or disable suspend.

#### ■ Lock Legacy Resources

Enables or disables Lock Legacy Resources.

#### ■ S3 Video Repost

"Enable or Disable" S3 Video Repost.

#### PowerOn by Modem

"Enabled" or "Disabled" PowerOn by Modem

#### 3.2.2.3 AMT Configuration

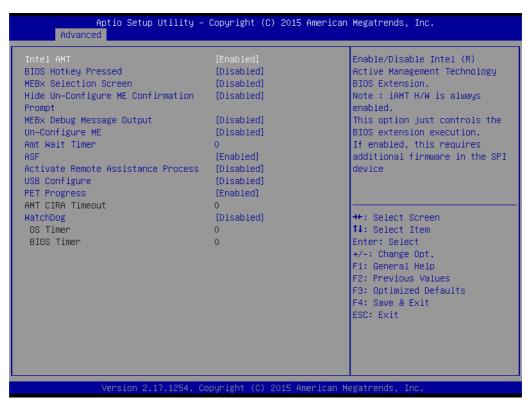

Figure 3.6 PCE-4129 AMT Configuration

## Intel AMT

Enable/Disable Intel Active Management Technology.

Note!

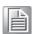

iAMT H/W is always enabled. This option controls the BIOS extension execution. If enabled, this requests additional firmware in the SPI device.

PCE-3029 series product dont support Intel AMT function.

#### ■ BIOS Hotkey Pressed

Enable/Disable BIOS hotkey press.

#### MEBx Selection Screen

Enable/Disable MEBx selection screen.

## ■ Hide Un-Configure ME Confirmation

Hide un-configured ME without password confirmation prompt.

#### ■ MEBx Debug Message Output

Enable MEBx debug message output.

#### Un-Configure ME

Un-configure ME without password.

#### Amt Wait Timer

Set timer to wait before sending ASF\_GET\_Boot\_Options.

#### ASF

Enable/Disable alert specification format.

#### Active Remote Assistance Process

Trigger CIRA boot.

#### **■ USB Configure**

Enable/Disable USB configure function.

#### PET Progress

User can Enable/Disable PET events progress to receive PET events or note.

#### ■ WatchDog

Enable/Disable Watchdog Timer

## 3.2.2.4 PCH-FW Configuration

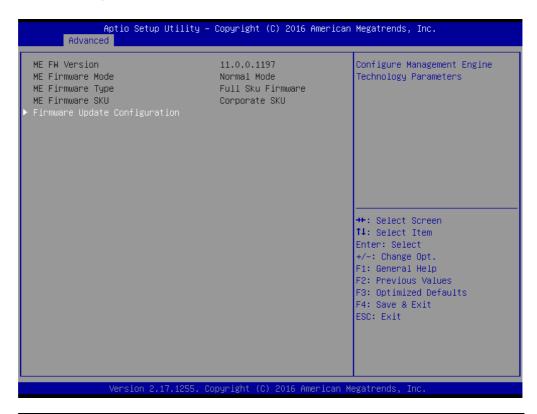

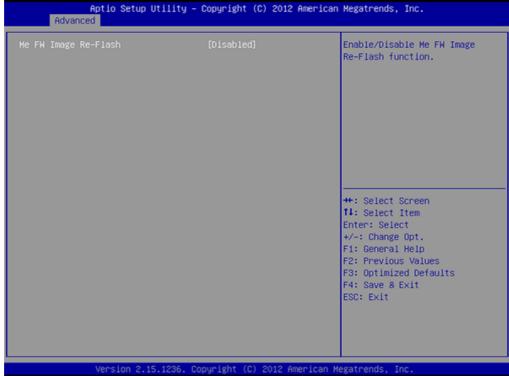

**Figure 3.7 Firmware Update Configuration** 

### ME FW Image Re-Flash

Enable/Disable ME FW Image Re-Flash function.

## 3.2.2.5 Smart Setting

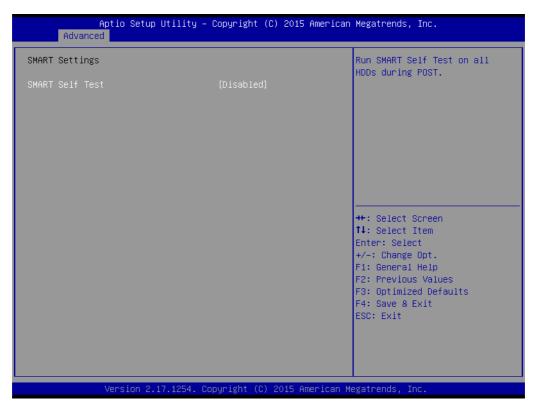

Figure 3.8 Smart Setting

#### **Smart self test**

Run SMART self test on all HDDs during POST.

#### 3.2.2.6 Super IO Configuration

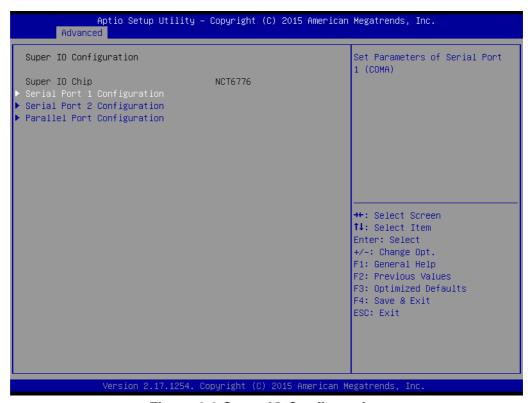

Figure 3.9 Super IO Configuration

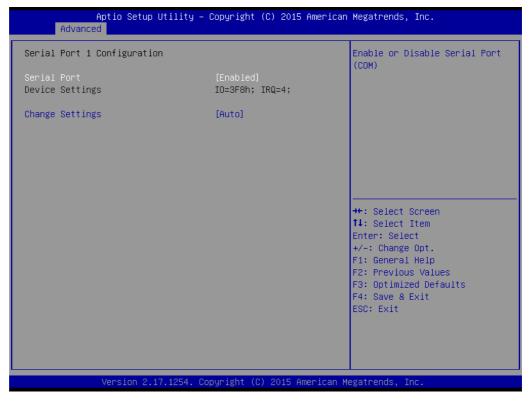

Figure 3.10 Serial Port 1 or 2 Configuration

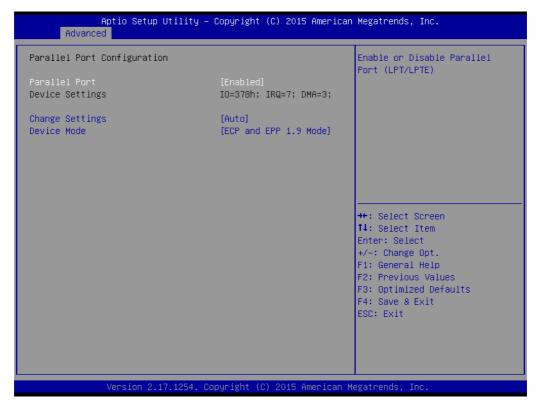

**Figure 3.11 Parallel Configuration** 

- Serial Port 1 -2 configuration "Enable or Disable" serial port
- Parallel Port configuration
  "Enable or Disable" parallel port

#### 3.2.2.7 H/W Monitor

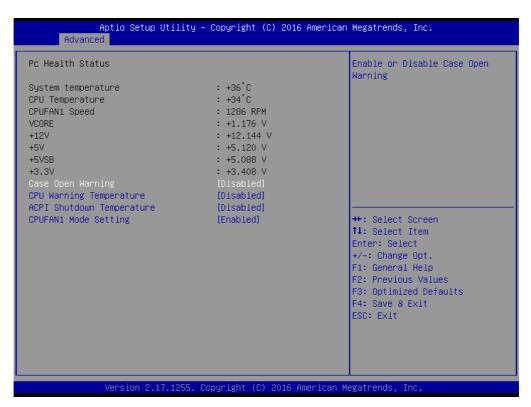

Figure 3.12 PC Health Status

#### Case Open Warning

Enable/Disable the chassis Intrusion monitoring function. When enabled and the case is opened, the speaker beeps.

#### ■ CPU Warning Temperature

Use this to set the CPU warning temperature threshold. When the system reaches the warning temperature, the speaker will beep.

#### ACPI Shutdown Temperature

Use this to set the ACPI shutdown temperature threshold. When the system reaches the shutdown temperature, it will be automatically shut down by ACPI OS to protect the system from overheating damage.

## **■ CPUFAN1 Mode Setting**

Enable/Disable Smart Fan.

#### 3.2.2.8 S5 RTC Wake Setting

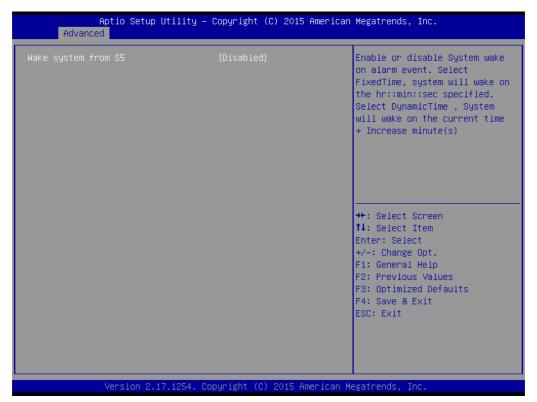

Figure 3.13 S5 RTC configuration

#### Wake System with Fixed Time

Enable or disable system wake on alarm event. Select fixed time, system will wake on the hr:min:sec as specified. Select dynamic time, system will wake on the current time.

Note! "+" increase minute(s).

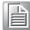

#### 3.2.2.9 Serial Port console redirection

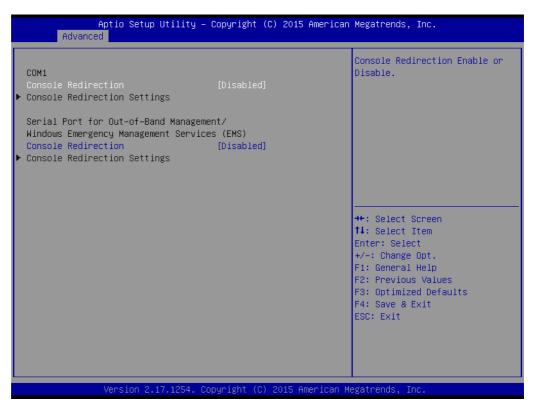

Figure 3.14 Serial Port console redirection

- COM1
  - Console Redirection Settings
     Console Redirection Enable or Disable
- Serial Port for Out-of-Band Management/ Windows Emergency Management services (EMS)
  - Console Redirection

Console Redirection Enable or Disable

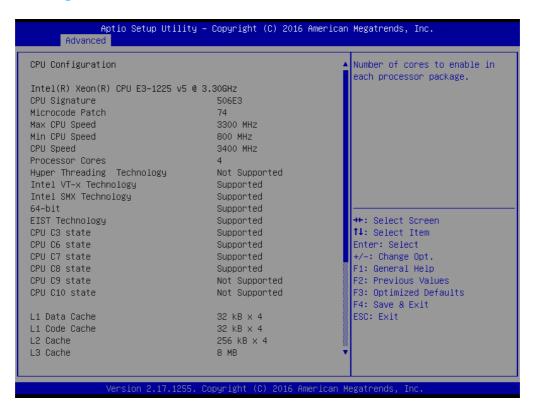

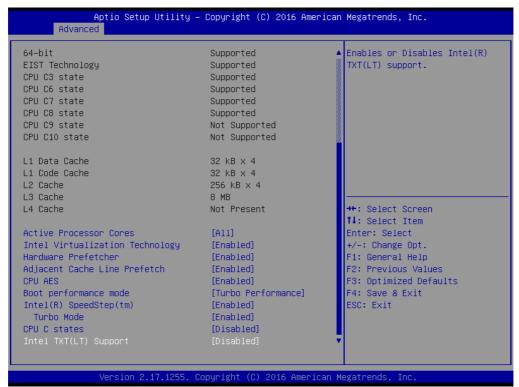

Figure 3.15 CPU Configuration

#### Active Processor Core

Use this item to select the number of processor cores you want to activate when you are using a dual or quad core processor.

## ■ Intel Virtualization Technology

This feature is used to "Enable or Disable" the Intel Virtualization Technology(IVT) extension. It allows multiple operating systems to run simultaneously on the same system by creating virtual machines, each running its own x86 operating system.

#### Hardware Prefetcher

Hardware Prefetcher is a technique that fetches instructions and/or data from memory into the CPU cache memory well before the CPU needs it to improve the load-to-use latency. You may choose to "Enable or Disable" it.

## Adjacent Cache Line Prefetch

The Adjacent Cache-Line Prefetch mechanism, like automatic hardware prefetch, operates without programmer intervention. When it is enabled through the BIOS, two 64-byte cache lines are fetched into a 128-byte sector, regardless of whether the additional cache line has been requested or not. You may choose to "Enable or Disable" it.

#### CPU AES

"Enable or Disable" CPA advanced encryption standard instruction.

#### Boot Performance

Select the performance state that the BIOS will set before OS handoff.

#### ■ Intel(R) Speedstep(tm)

Allows more than two frequency ranges to be supported.

#### CPU C states

Intel C states setting for power saving.

#### ■ Intel TXT(LT) Support

Enable or Disable Intel TXT support.

#### 3.2.2.11 Plateform Misc Configuration

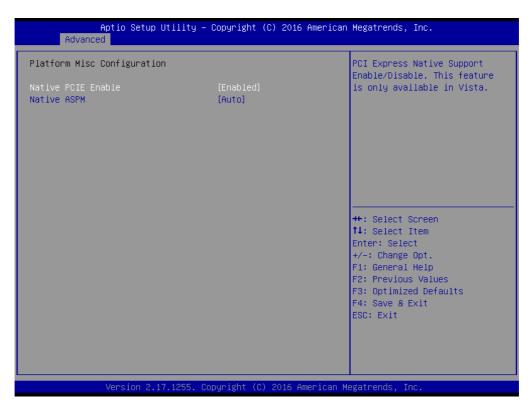

**Figure 3.16 Platform Misc Configuration** 

#### Native PCIE Enable

PCI Express Native Support Enable/Disable. This is only available in Vista.

#### Native ASPM

On enable, Vista will control the ASPM support for the device. If disabled, the BIOS will.

#### 3.2.2.12 SATA Configuration

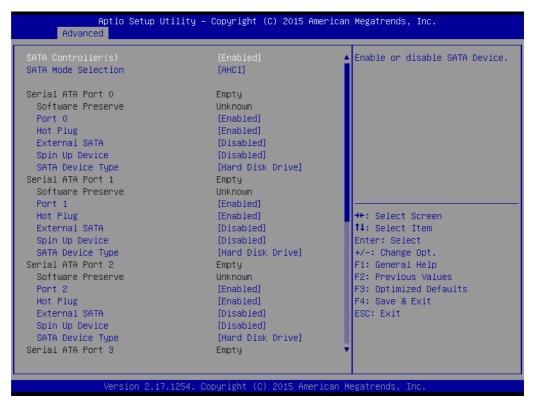

Figure 3.17 SATA Configuration

SATA Controller(s)

Enable or disable SATA Device

SATA Mode

This can be configured as AHCI and RAID

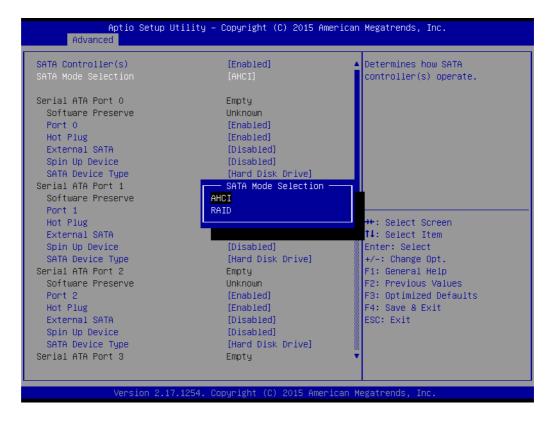

■ Port 0~5

To enable or disable SATA port 0~5.

Hot Plug

Enable/Disable SATA Hot-Plug

Spin up Device

Enable/disable spin up device

■ Port 0~5 Device Type

To identify the SATA that is connected to a Solid State or Hard Disk Drive.

#### 3.2.2.13 PCI Subsystem Settings

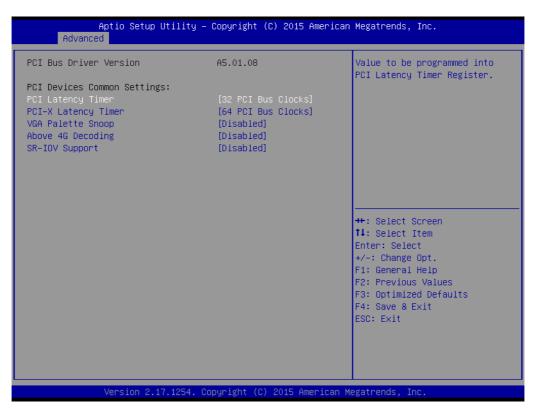

Figure 3.18 PCI Subsystem Settings

- PCI Common Settings
- PCI Latency Timer

Value to be programed into PCI Latency Timer Register.

■ PCI-X Latency Timer

Value to be programed into PCI-X atency Timer Register.

■ VGA Palette Snoop

Enables/Disables VGA palette registers snooping.

■ Above 4G Decoding

Enable / disable above 4G decoding

■ SR-IOV Support

Enable / disable SR-IOV Support

#### 3.2.2.14 CSM Configuration

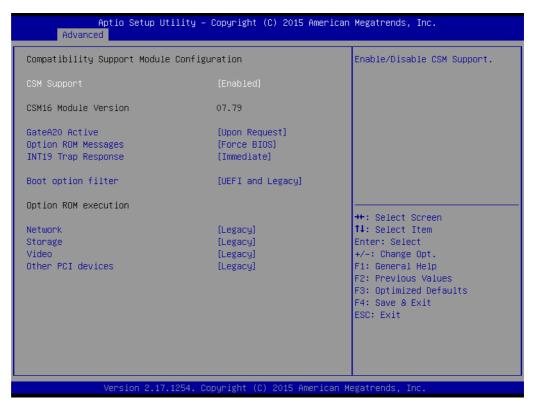

Figure 3.19 PCI Express Settings

#### Compatibility Support Module Configuration

#### CSM Support

Enable/Disable CSM Support.

#### CSM16 Module Version

#### GateA20 Active

Upon Request - GA20 can be disabled using BIOS services. Always - do not allow disabling GA20; this option is useful when any RT code is executed above 1MB.

#### Option ROM Message

Set display mode for Option ROM.

#### - INT19 Trap Response

BIOS reaction on INT19 trapping by Option ROM: Immediate - execute the trap right away; Postponed - execute the trap during legacy boot.

#### Boot option filter

This option controls Legacy/UEFI ROMs Priority.

#### Option ROM execution

#### - Network

Controls the execution of UEFI and Legacy PXE OpROM.

#### - Storage

Controls the execution of UEFI and Legacy Storage OpROM.

#### Video

Controls the execution of UEFI and Legacy Video OpROM.

#### Other PCI devices

Determines OpROM execution policy for devices other than Network, Storage, or Video.

#### 3.2.2.15 USB Configuration

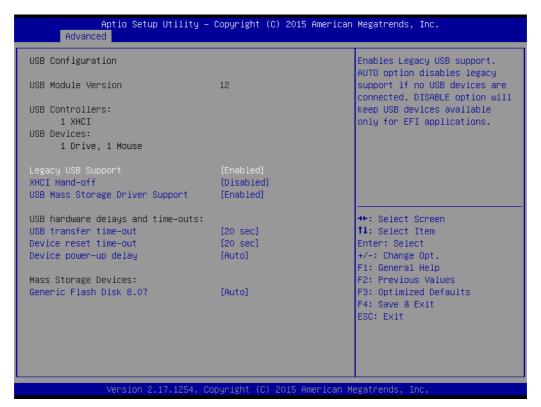

Figure 3.20 USB Configuration

#### **Legacy USB Support**

This is for USB device support under legacy OS such as DOS. When choosing "AUTO", the system will automatically detect if any USB device is plugged into the computer and enable USB legacy mode when a USB device is plugged in, and disable USB legacy mode when no USB device is plugged in.

#### **XHCI Hand-off**

This is a workaround for OS without XHCI hand-off support. The XHCI ownership change should be claimed by XHCI driver.

#### **USB Mass Storage Driver Support**

Enable/Disable USB Mass Storage Driver Support.

#### **USB** transfer time-out

Allows you to select the USB transfer time-out value. [1,5,10,20sec].

#### **Device reset time-out**

Allows you to select the USB device reset time-out value. [1,5,10,20sec].

#### Device power-up delay

This item appears only when you set device power-up delay item to [manual].

#### **Mass Storage Devices**

## 3.2.3 Chipset

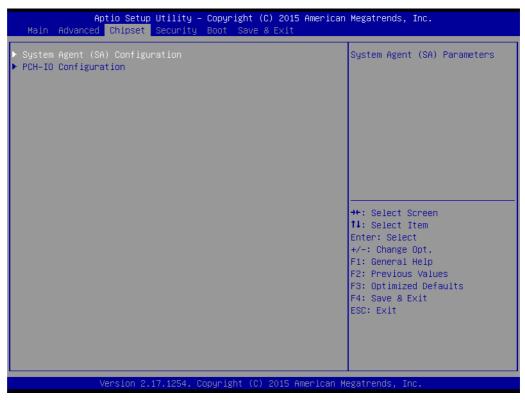

Figure 3.21 Chipset

## 3.2.3.1 System Agent (SA) Configuration

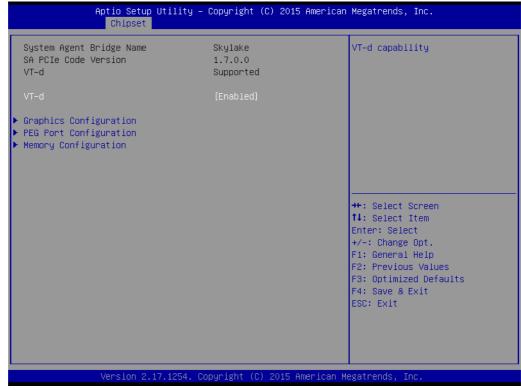

Figure 3.22 System Agent (SA) Configuration

VT-d

Check to enable VT-d function on MCH.

#### 3.2.3.2 Graphics Configuration

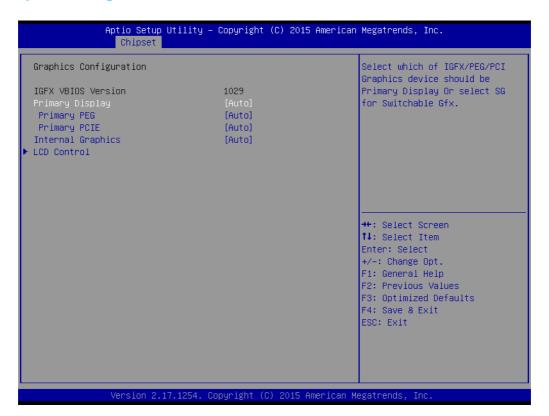

#### Primary Display

Select which IGFX/PEG/PCI graphics device should be primary display or select SG for switchable GFX.

#### Primary PEG

Select PEG0/PEG1/PEG2/PEG3 graphics device should be Primary PEG.

#### Primary PCIE

Select Auto/ PCIE1/ PCIE2/ PCIE3/ PCIE4/ PCIE5/ PCIE6/ PCIE7 of D28: F0/ F1/ F2/ F3/ F4/ F5/ F6/ F7, PCIE8/PCIE9/PCIE10/PCIE11/PCIE12/PCIE13/ PCIE14/PCIE15 of D29: F0/ F1/ F2/ F3/ F4/ F5/ F6/ F7/, PCIE16/ PCIE17/ PCIE18/ PCIE19 of D27: F0/ F1/ F2/ F3, Graphics device should be primary PCIE.

#### Internal Graphics

Keep IGD enabled based on the setup options.

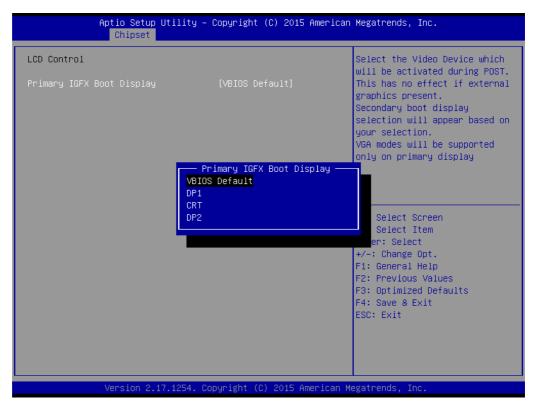

**Figure 3.23 Graphics Configuration** 

#### LCD Control

Select Primary IGFX Boot Display (VBIOS Default, DP1, CRT, DP2).

## 3.2.3.3 PEG Port Configuration

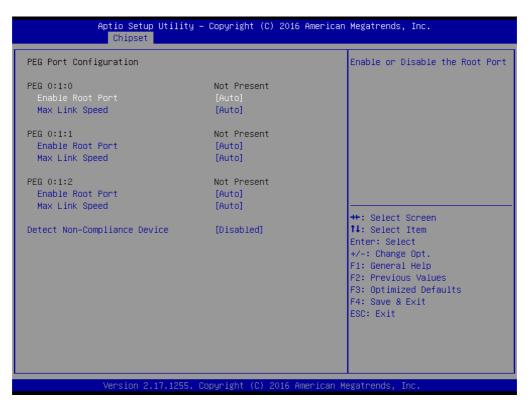

**Figure 3.24 PEG Port Configuration** 

- **Enable Root Port** 
  - Enable or disable the root port
- Max Link speed Configure PEG 0:1:0 max speed
- **Detect Non-compliance device** 
  - Detect Non-Compliance PCI express Device in PEG

#### 3.2.3.4 Memory Configuration

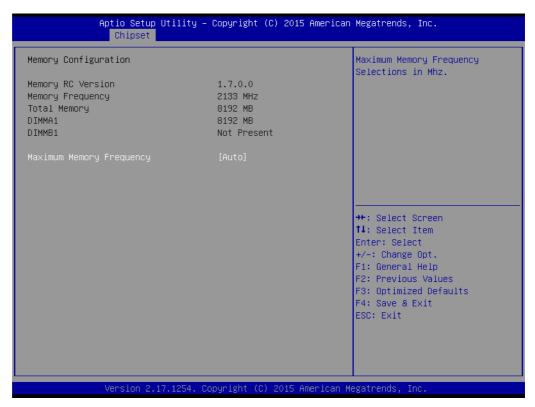

**Figure 3.25 Memory Information** 

Maximum Memory Frequency

Maximum memory frequency selections in Mhz.

#### 3.2.3.5 PCH-IO Configuration

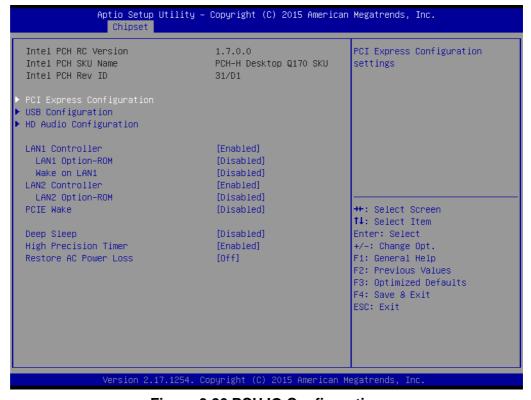

Figure 3.26 PCH IO Configuration

#### **LAN1 Controller**

Enable or Disable LAN1 controller.

#### LAN 1 Option-ROM

Enable or Disable LAN 1 boot option for legacy network devices.

#### Wake on LAN1 from S5

Enable or Disable LAN1 to wake the system. (The wake on LAN cannot be disabled if ME is on at Sx state).

#### **LAN2 Controller**

Enable or Disable LAN2 controller.

#### **LAN 2 Option-ROM**

Enable or Disable LAN 2 boot option for legacy network devices.

#### **PCIE Wake**

Enable or Disable PCIE to wake the system from S5.

#### **High Precision Timer**

#### **Restore AC Power Loss**

Power Off, Power On or last state to restore AC power loss.

#### 3.2.3.6 PCI Express Configuration

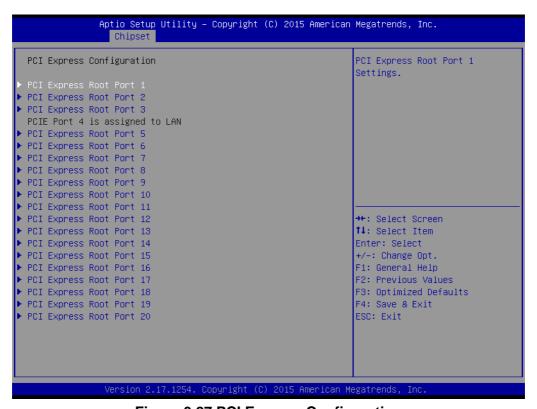

Figure 3.27 PCI Express Configuration

#### PCI Express Root Port 1~20 status

## 3.2.3.7 USB Configuration

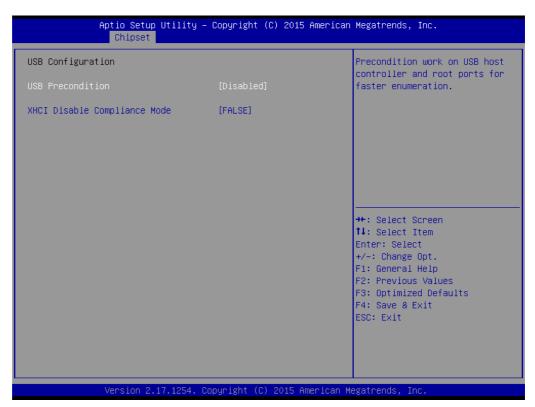

Figure 3.28 USB Configuration

#### **■ USB Precondition**

Pre-condition work on USB host controller and root ports for faster enumeration.

## XHCI Mode

Select Smart auto, Auto, Enable, and Disable mode of operation of XHCI controller.

**Note!** Smart auto setting remembers last setting, but auto mode does not.

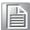

#### 3.2.3.8 HD Audio Configuration

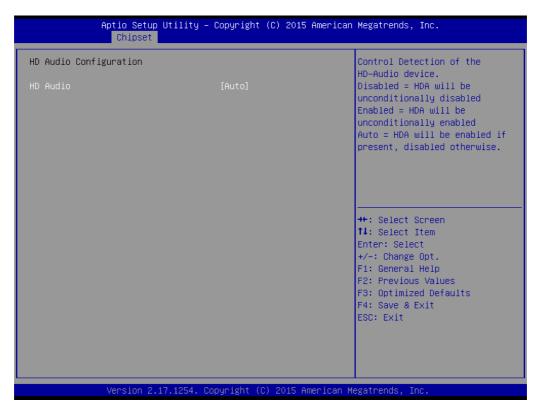

Figure 3.29 PCH Azalia Configuration

#### HD Audio

Control detection of the HD Audio device.

Disable=HDA will be unconditionally disabled.

Enable=HDA will be unconditionally enabled.

Auto=HDA will be enabled if present, disabled otherwise.

## 3.2.4 Security

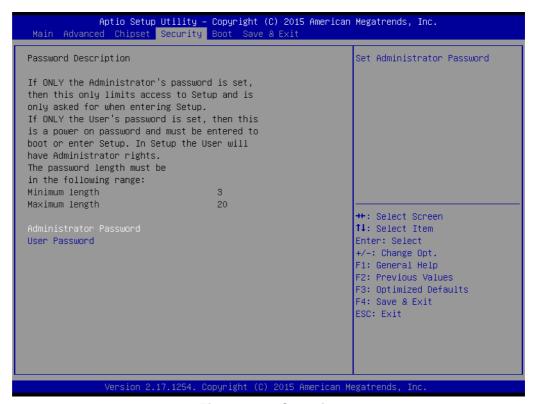

Figure 3.30 Security

Select Security Setup from the PCE-3029/4129 setup main BIOS setup menu. All Security Setup options, such as password protection and virus protection are described in this section. To access the sub menu for the following items, select the item and press <Enter>.

## 3.2.5 **Boot**

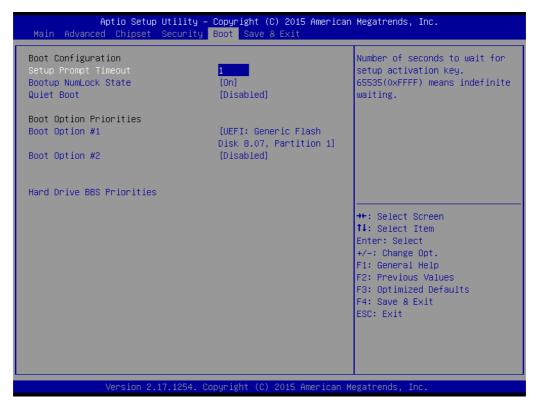

Figure 3.31 Boot

**Setup Prompt timeout** 

Number of seconds to wait for setup activation key.

- **Bootup NumLock State** 
  - Select the keyboard Numlock state.
- **Quiet Boot** 
  - Enable/Disable Quiet Boot option.
- **Boot Option Priorities** 
  - Displays information about boot priority options of devices.
- **Hard Drive BBS Priorities** 
  - Set the order of the legacy devices in this group.

#### 3.2.6 Save & Exit

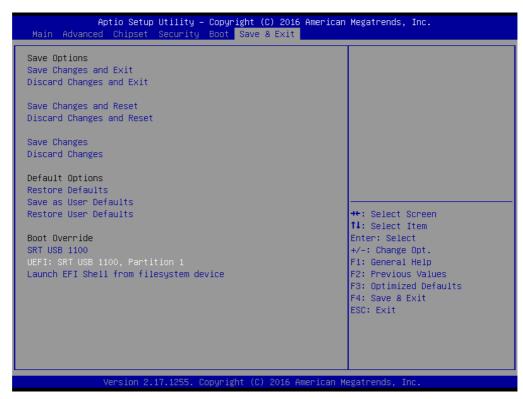

Figure 3.32 Save & Exit

#### Save changes and exit\*

When you have completed system configuration, select this option to save your changes.

#### Discard changes and exit

Select this option to quit Setup without making any permanent changes to the system configuration.

#### Save changes and Reset

When you have completed system configuration, select this option to save your changes, exit BIOS setup and reboot into the computer so the new system configuration parameters can take effect.

#### Discard changes and Reset

Select this option to quit setup and reset computer without making any permanent changes to the system configuration.

#### Save Changes

Select this option to save your changes.

#### Discard Changes

Select this option to discard your changes.

#### Restore Defaults

Select this option to restore BIOS configuration as origin.

#### Save as User Defaults

Select this option to save user's configuration.

#### Restore User Defaults

Select this option to restore BIOS to user's configuration.

<sup>\*</sup>When you make some critical changes, the system will still reboot even if you chose "Save changes and exit".

# Chapter

4

Value-Added Software Services

## 4.1 Value-Added Software Services

Software API are interface that define the ways in which an application program may request services from libraries and/or operating systems. They provide not only the underlying drivers required but also a rich set of user-friendly, intelligent and integrated interfaces, which speed development, enhance security and offer add-on value for Advantech platforms. APIs plays the role of catalyst between developer and solution, and make Advantech embedded platforms easier and simpler to adopt and operate with customer applications. This API and utility is only for XP (32/64 bit), Win7 (32/64bit), and Win8 (32/64bit), so if users needs Linux version API and utility, then contact an Advantech representative for support. For Windows systems, please install the .Net Framework v 3.5 in the driver CD.

#### 4.1.1 Software API

#### 4.1.1.1 Control

#### **GPIO**

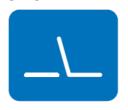

General Purpose Input/Output is a flexible parallel interface that allows a variety of custom connections. allows users to monitor the level of signal input or set the output status to switch on/off the device. Our API also provides Programmable GPIO, which allows developers to dynamically set the GPIO input or output status.

#### 4.1.1.2 **Monitor**

#### Watchdog

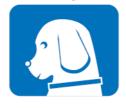

A watchdog timer (WDT) is a device that performs a specific operation after a certain period of time if something goes wrong and the system does not recover on its own. A watchdog timer can be programmed to perform a warm boot (restarting the system) after a certain number of seconds.

#### **Hardware Monitor**

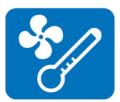

The Hardware Monitor (HWM) API is a system health supervision API that inspects certain condition indexes, such as fan speed, temperature and voltage.

## Chapter

**Chipset Software Installation Utility** 

## 5.1 Before You Begin

To facilitate the installation of the enhanced display drivers and utility software, read the instructions in this chapter carefully. The drivers for the PCE-3029/4129 are located on the software installation CD. The driver in the folder of the driver CD will guide and link you to the utilities and drivers for Windows. Updates are provided via Service Packs from Microsoft®.

Note!

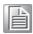

The files on the software installation CD are compressed. Do not attempt to install the drivers by copying the files manually. You must use the supplied SETUP program to install the drivers.

Before you begin, it is important to note that most display drivers need to have the relevant software application already installed in the system prior to installing the enhanced display drivers. In addition, many of the installation procedures assume that you are familiar with both the relevant software applications and operating system commands. Review the relevant operating system commands and the pertinent sections of your application software's user manual before performing the installation.

## 5.2 Introduction

The Intel® Chipset Software Installation (CSI) utility installs the Windows INF files that outline to the operating system how the chipset components will be configured. This is needed for the proper functioning of the following features:

- PCIe Support
- SATA Storage Support
- USB Support
- Identification of Intel(R) Chipset Components in device manager

## 5.3 Windows 7/8.1/10 Driver Setup

 Insert the driver CD into your system's CD-ROM drive. You can see the driver folder items. Navigate to the "01\_Chipset" folder, choosing the operating system, and click "infinst\_autol.exe" to complete the installation of the driver.

**Note!** Wrong driver installation may cause unexpected system instability.

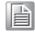

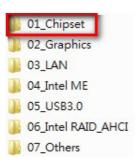

# Chapter

Integrated Graphic Device Setup

#### 6.1 Introduction

6th generation Intel CPUs have integrated graphics controllers. You need to install the VGA driver to enable this function.

#### 6.2 Windows 7/8.1/10 Driver Setup

Note!

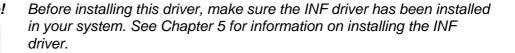

Insert the driver CD into your system's CD-ROM drive. You can see the driver folder items. Navigate to the "02\_Graphic" folder, choosing the operating system and click "setup.exe" to complete the installation of the driver.

**Note!** Wrong driver installation may cause unexpected system instability.

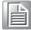

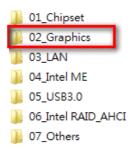

# Chapter

**LAN Configuration** 

#### 7.1 Introduction

PCE-3029/4129 has dual Gigabit Ethernet LANs via dedicated PCI Express x1 lanes (For PCE-3029, LAN1 is Intel I219V, and LAN2 is I211AT; for PCE-4129, LAN1 is Intel I219LM, and LAN2 is I210AT) that offer bandwidth of up to 500 MB/sec, eliminating network data flow bottlenecks and incorporating Gigabit Ethernet at 1000 Mbps.

#### 7.2 Installation

Note!

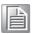

Before installing the LAN drivers, make sure the CSI utility has been installed on your system. See Chapter 5 for information on installing the CSI utility.

PCE-3029/4129 Gigabit integrated controllers support all major network operating systems. However, the installation procedure varies from system to system. Please find and use the section that provides the driver setup procedure for the operating system you are using.

#### 7.3 Windows 7/8.1/10 Driver Setup (LAN)

Insert the driver CD into your system's CD-ROM drive. Navigate to the "03\_LAN" folder and click "Autorun.exe" to complete the installation of the driver.

**Note!** Wrong driver installation may cause unexpected system instability.

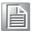

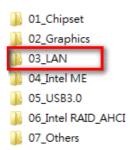

Chapter

8

Intel ME

#### 8.1 Introduction

The Intel® ME software components that need to be installed depend on the system's specific hardware and firmware features. The installer detects the system's capabilities and installs the relevant drivers and applications.

#### 8.2 Installation

Insert the driver CD into your system's CD-ROM drive. Navigate to the "04\_Intel ME" folder to complete the installation of the driver.

#### Note!

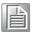

If the Intel® Management Engine (Intel® ME) driver has not been successfully installed, you may see an error on a "PCI Simple Communications Controller" in Device Manager.

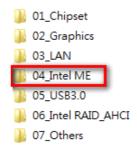

Chapter

9

Intel USB 3.0

#### 9.1 Introduction

PCE-3029/4129 provides Intel® USB 3.0 and the data transfer rates of USB 3.0 (5 Gbps) which is 10 times faster that USB 2.0 (480Mbps).

#### 9.2 Installation

Insert the driver CD into your system's CD-ROM drive. Navigate to the "05\_USB3.0" folder and click "setup.exe" to complete the installation of the driver.

#### Note!

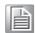

- Since Intel® 6th generation PCH only features USB 3.0 Host Controller and Microsoft Windows 7 excludes USB3.0 in box driver, USB device might not work properly while installing Windows 7. Please use SATA device to install Windows 7 and USB3.0 driver.
- Advantech embedded WES7 image preload USB3.0 driver.
- Since Windows 8.1 and 10 have in box USB3.0 driver, USB3.0 host controller can be activated while installing OS.
- Intel only supports USB3.0 driver for Windows 7.

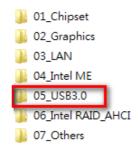

Chapter 10

SATA RAID Setup

#### 10.1 Introduction

To support demanding disk I/O, PCE-4129 with Intel chipset integrates Serial ATA controllers with software RAID 0, 1, 5, 10 capabilities.

RAID 0 striping increases the storage performance and is designed to speed up data transfer rates for disk-intensive applications.

RAID 1 mirroring protects valuable data that might be lost in the event of a hard drive failure

RAID 5 array contains three or more hard drives where the data is divided into manageable blocks called strips. Parity is a mathematical method for recreating data that was lost from a single drive, which increases fault-tolerance. The data and parity are striped across all the hard drives in the array. The parity is striped in a rotating sequence to reduce bottlenecks associated with the parity calculations.

RAID 10 array uses four hard drives to create a combination of RAID levels 0 and 1. The data is striped across a two-drive array forming the RAID 0 component. Each of the drives in the RAID 0 array is then mirrored by a RAID 1 component.

#### 10.2 SATA RAID Driver and Utility Setup

The driver is in the CD's "06\_Intel RAID\_AHCI" folder. Go to the directory and follow Intel's installation guide to install the driver and utility.

Note!

For the detailed installation instructions for the SATA RAID driver and utility, please check the User Guide in the driver CD.

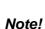

Before you install the Intel Rapid Storage Technology, please read the "readme.txt".

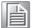

PCE-3029 don't support SATA RAID mode.

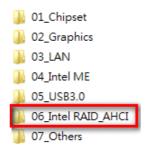

# Appendix A

Programming the Watchdog Timer

#### A.1 Introduction

The PCE-3029/4129's watchdog timer can be used to monitor system software operation and take corrective action if the software fails to function within the programmed period. This section describes the operation of the watchdog timer and how to program it.

#### A.1.1 Watchdog timer overview

The watchdog timer is built in to the NCT6776D super I/O controller. It provides the following user programmable functions:

- Can be enabled and disabled via user's program
- Timer can be set from 1 to 255 seconds or 1 to 255 minutes
- Generates a reset signal if the software fails to reset the timer before time-out

#### A.1.2 Programming the watchdog timer

The I/O port address of the watchdog timer is 2E (hex) and 2F (hex). 2E (hex) is the address port. 2F (hex) is the data port. You must first write an address value into address port 2E (hex), then write/read data to/from the assigned register through data port 2F (hex).

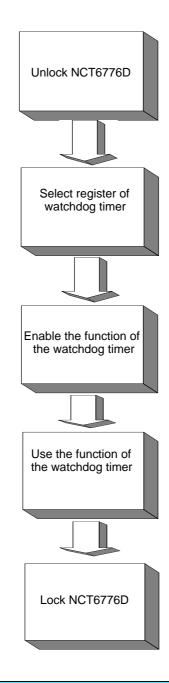

| Table A.1: Watchdog Timer Registers |                         |                                                                                                    |  |
|-------------------------------------|-------------------------|----------------------------------------------------------------------------------------------------|--|
| Address of register (2E)            | Attribute<br>Read/Write | Value (2F)& description                                                                                                    |  |
| 87 (hex)                            |                         | Write this address to I/O address port 2E (hex) twice to unlock the NCT6776D                                                                                                    |  |
| 07 (hex)                            | write                   | Write 08 (hex) to select register of watchdog timer.                                                                                                    |  |
| 30 (hex)                            | write                   | Write 01 (hex) to enable the function of the watchdog timer. Disabled is set as default.                                                                                                    |  |
| F5 (hex)                            | write                   | Set seconds or minutes as units for the timer. Write 0 to bit 3: set second as counting unit. [default]. Write 1 to bit 3: set minutes as counting unit Write 1 to bit 4: Watchdog timer count mode is 1000 times faster.  If bit 3 is 0, the count mode is 1/1000 seconds mode. I bit 3 is 1, the count mode is 1/1000 minutes mode. |  |

| F6 (hex)            | write | 0: stop timer [default] 01~FF (hex): The amount of the count, in seconds or minutes, depends on the value set in register F5 (hex). This number decides how long the watchdog timer waits for strobe before generating an interrupt or reset signal. Writing a new value to this register can reset the timer to count with the new value. |
|---------------------|-------|----------------------------------------------------------------------------------------------------|
| F7 (hex) read/write |       | Bit 6: Write 1 to enable keyboard to reset the timer, 0 to disable.[default] Bit 5: Write 1 to generate a timeout signal immediately and automatically return to 0. [default=0] Bit 4: Read status of watchdog timer, 1 means timer is "timeout".                                                                                          |
| AA (hex)            |       | Write this address to I/O port 2E (hex) to lock the NCT6776D.                                                                                                    |

#### A.1.3 Example program

Enable watchdog timer and set 10 sec. as timeout interval ;-----; Unlock NCT6776D Mov dx,2eh Mov al,87h Out dx,al Out dx,al Mov al,07h ; Select registers of watchdog timer Out dx,al Inc dx Mov al,08h Out dx,al Dec dx ; Enable the function of watchdog timer Mov al,30h Out dx,al Inc dx ln al,dx Or al,01h Out dx,al Dec dx ; Set second as counting unit Mov al,0f5h Out dx,al Inc dx In al,dx And al, not 08h Out dx,al :-----; Set timeout interval as 10 seconds and start counting Dec dx Mov al,0f6h

```
Out
      dx,al
Inc
      dx
           ; 10 seconds
Mov
      al,10
Out
      dx,al
._____
Dec dx
              ; Lock NCT6776D
Mov
      al,0aah
Out
      dx,al
   Enable watchdog timer and set 5 minutes as timeout interval
            ; Unlock NCT6776D
Mov dx,2eh
Mov al,87h
Out dx,al
Out dx,al
·,------
Mov al,07h
            ; Select registers of watchdog timer
Out
      dx,al
Inc
      dx
In
       al,dx
Or
      al,08h
Out
      dx,al
;------
Dec dx
              ; Enable the function of watchdog timer
Mov
      al,30h
Out
      dx,al
Inc
      dx
Mov
      al,01h
Out
      dx,al
·-----
Dec dx
              ; Set minute as counting unit
Mov
      al,0f5h
Out
      dx,al
Inc
      dx
In
      al,dx
Or
      al,08h
Out
      dx,al
Dec dx
              ; Set timeout interval as 5 minutes and start counting
Mov
      al,0f6h
Out
      dx,al
Inc
      dx
Mov
      al,5
            ; 5 minutes
Out
      dx,al
```

```
Mov
      al,0aah
Out
      dx,al
   Enable watchdog timer to be reset by mouse
Mov dx,2eh ; Unlock NCT6776D
Mov al,87h
Out dx,al
Out dx,al
            ; Select registers of watchdog timer
Mov al,07h
Out
      dx,al
Inc
      dx
      al,08h
Mov
Out
      dx,al
Dec dx
               ; Enable the function of watchdog timer
Mov
    al,30h
Out dx,al
Inc
      dx
In
      al,dx
Or
      al,01h
Out
      dx,al
               ; Enable watchdog timer to be reset by mouse
Dec dx
Mov
      al,0f7h
Out
      dx,al
Inc
      dx
      al,dx
In
Or al,80h
Out
      dx,al
Dec dx ; Lock NCT6776D
Mov
      al,0aah
Out
      dx,al
   Enable watchdog timer to be reset by keyboard
Mov dx,2eh
            ; Unlock NCT6776D
Mov al,87h
Out dx,al
Out dx,al
Mov al,07h ; Select registers of watchdog timer
```

; Lock NCT6776D

Dec dx

```
Out
       dx,al
Inc
       dx
Mov
       al,08h
Out
       dx,al
;-----
Dec dx
                ; Enable the function of watchdog timer
Mov
       al,30h
Out
       dx,al
Inc
       dx
Mov
       al,01h
Out
       dx,al
               ; Enables watchdog timer to be strobe reset by keyboard
Dec dx
Mov
       al,0f7h
Out
       dx,al
Inc
       dx
       al,dx
In
Or al,40h
Out
       dx,al
                ; Lock NCT6776D
Dec dx
Mov
       al,0aah
Out
       dx,al
    Generate a time-out signal without timer counting
_____
Mov dx,2eh ; Unlock NCT6776D
Mov al,87h
Out dx,al
Out dx,al
Mov al,07h
            ; Select registers of watchdog timer
Out
       dx,al
       dx
Inc
Mov
       al,08h
Out
       dx,al
Dec dx
              ; Enable the function of watchdog timer
Mov
       al,30h
       dx,al
Out
Inc
       dx
Mov
       al,01h
Out
       dx,al
Dec dx
       ; Generate a time-out signal
```

Mov al,0f7h
Out dx,al ;Write 1 to bit 5 of F7 register
Inc dx
In al,dx
Or al,20h
Out dx,al
.

;-----

Dec dx ; Lock NCT6776D

Mov al,0aah Out dx,al

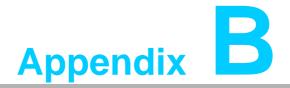

I/O Pin Assignments

# **B.1 Parallel Port Connector (LPT1)**

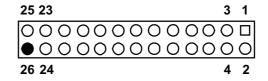

| Table B.1: Parallel Port Connector (LPT1) |         |     |          |
|-------------------------------------------|---------|-----|----------|
| Pin                                       | Signal  | Pin | Signal   |
| 1                                         | STROBE* | 2   | AUTOFD*  |
| 3                                         | D0      | 4   | GND      |
| 5                                         | D1      | 6   | INIT*    |
| 7                                         | D2      | 8   | SLCTINI* |
| 9                                         | D3      | 10  | GND      |
| 11                                        | D4      | 12  | GND      |
| 13                                        | D5      | 14  | GND      |
| 15                                        | D6      | 16  | GND      |
| 17                                        | D7      | 18  | GND      |
| 19                                        | ACK*    | 20  | GND      |
| 21                                        | BUSY    | 22  | GND      |
| 23                                        | PE      | 24  | GND      |
| 25                                        | SLCT    | 26  | N/C      |
| * low active                              |         |     |          |

## **B.2 VGA Connector (VGA1)**

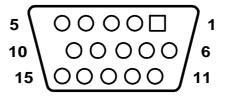

| Table B.2: VGA Connector (VGA1) |        |     |        |
|---------------------------------|--------|-----|--------|
| Pin                             | Signal | Pin | Signal |
| 1                               | RED    | 9   | VCC    |
| 2                               | GREEN  | 10  | GND    |
| 3                               | BLUE   | 11  | N/C    |
| 4                               | N/C    | 12  | SDT    |
| 5                               | GND    | 13  | H-SYNC |
| 6                               | GND    | 14  | V-SYNC |
| 7                               | GND    | 15  | SCK    |
| 8                               | GND    |     |        |

# **B.3** RS 232 Serial Port (COM12)

| 1  |   | $\bigcirc$ | 2  |
|----|---|------------|----|
| 3  | 0 | $\bigcirc$ | 4  |
| 5  |   | $\bigcirc$ | 6  |
| 7  |   | $\bigcirc$ | 8  |
| 9  | 0 | $\bigcirc$ | 10 |
| 11 | 0 | $\bigcirc$ | 12 |
| 13 | 0 | $\bigcirc$ | 14 |
| 15 |   | $\bigcirc$ | 16 |
| 17 | 0 | $\bigcirc$ | 18 |
| 19 |   | $\bigcirc$ | 20 |

| Table B.3: RS-232 Serial Port (COM12) |           |  |
|---------------------------------------|-----------|--|
| Pin                                   | Signal    |  |
| 1                                     | COM1_DCD  |  |
| 2                                     | COM1_DSR  |  |
| 3                                     | COM1_SIN  |  |
| 4                                     | COM1_RTS  |  |
| 5                                     | COM1_SOUT |  |
| 6                                     | COM1_CTS  |  |
| 7                                     | COM1_DTR  |  |
| 8                                     | COM1_RI   |  |
| 9                                     | GND       |  |
| 10                                    | GND       |  |
| 11                                    | COM2_DCD  |  |
| 12                                    | COM2_DSR  |  |
| 13                                    | COM2_SIN  |  |
| 14                                    | COM2_RTS  |  |
| 15                                    | COM2_SOUT |  |
| 16                                    | COM2_CTS  |  |
| 17                                    | COM2_DTR  |  |
| 18                                    | COM2_RI   |  |
| 19                                    | GND       |  |
| 20                                    | GND       |  |

## B.4 USB 3.0 Header (USB23~USB89)

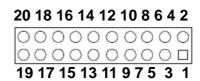

| Table B.4: USB 3.0 Header (USB23~USB89) |               |     |               |
|-----------------------------------------|---------------|-----|---------------|
| Pin                                     | Signal        | Pin | Signal        |
| 1                                       | +5V           | 11  | USB_P+_P2     |
| 2                                       | USB3.0_RXN_P1 | 12  | USB_PP2       |
| 3                                       | USB3.0_RXP_P1 | 13  | GND           |
| 4                                       | GND           | 14  | USB3.0_TXP_P2 |
| 5                                       | USB3.0_TXN_P1 | 15  | USB3.0_TXN_P2 |
| 6                                       | USB3.0_TXP_P1 | 16  | GND           |
| 7                                       | GND           | 17  | USB3.0_RXP_P2 |
| 8                                       | USB_PP1       | 18  | USB3.0_RXN_P2 |
| 9                                       | USB_P+_P1     | 19  | +5V           |
| 10                                      | Reserve       |     |               |

## **B.5** PS/2 Keyboard/Mouse Connector (KBMS1)

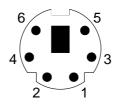

| Table B.5: PS/2 Keyboard/Mouse Connector (KBMS1) |          |  |
|--------------------------------------------------|----------|--|
| Pin                                              | Signal   |  |
| 1                                                | KB DATA  |  |
| 2                                                | MS DATA  |  |
| 3                                                | GND      |  |
| 4                                                | VCC      |  |
| 5                                                | KB CLOCK |  |
| 6                                                | MS CLOCK |  |

# **B.6 CPU Fan Power Connector (CPUFAN1)**

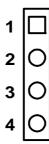

| Table B.6: CPU Fan Power Connector (CPUFAN1) |        |  |
|----------------------------------------------|--------|--|
| Pin                                          | Signal |  |
| 1                                            | GND    |  |
| 2                                            | +12V   |  |
| 3                                            | Detect |  |
| 4                                            | NC     |  |

## **B.7** Front Panel Connector (FP1)

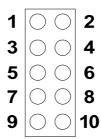

| Table B.7: Front Panel Connector (FP1) |          |  |
|----------------------------------------|----------|--|
| Pin                                    | Signal   |  |
| 1                                      | HDD_LED+ |  |
| 2                                      | HDD_LED- |  |
| 3                                      | PW_LED   |  |
| 4                                      | GND      |  |
| 5                                      | SNMP_SCL |  |
| 6                                      | SNMP_SDA |  |
| 7                                      | RESET#   |  |
| 8                                      | GND      |  |
| 9                                      | PWR-BTN  |  |
| 10                                     | GND      |  |

# **B.8** High-definition Audio Link Connector (HDAUD1)

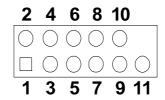

| Table B.8: High-definition Audio Link Connector (HDAUD1) |           |     |            |
|----------------------------------------------------------|-----------|-----|------------|
| Pin                                                      | Signal    | Pin | Signal     |
| 1                                                        | ACZ_VCC   | 2   | GND        |
| 3                                                        | ACZ_SYNC  | 4   | ACZ_BITCLK |
| 5                                                        | ACZ_SDOUT | 6   | ACZ_SDIN0  |
| 7                                                        | ACZ_SDIN1 | 8   | -ACZ_RST   |
| 9                                                        | ACZ_12V   | 10  | GND        |
| 11                                                       | GND       | 12  | N/C        |

## **B.9 LAN1 and LAN2 LED Connector (LANLED1)**

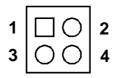

| Table B.9: LAN1 and LAN2 LED Connector (LANLED1) |           |  |
|--------------------------------------------------|-----------|--|
| Pin                                              | Signal    |  |
| 1                                                | #LAN1_ACT |  |
| 2                                                | #LAN2_ACT |  |
| 3                                                | V33_AUX   |  |
| 4                                                | V33_AUX   |  |

# **B.10 GPIO Header (GPIO1)**

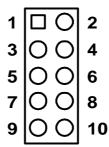

| Table B.10: GPIO Header (GPIO1) |           |  |
|---------------------------------|-----------|--|
| Pin                             | Signal    |  |
| 1                               | SIO_GPIO0 |  |
| 2                               | SIO_GPIO4 |  |
| 3                               | SIO_GPIO1 |  |
| 4                               | SIO_GPIO5 |  |
| 5                               | SIO_GPIO2 |  |
| 6                               | SIO_GPIO6 |  |
| 7                               | SIO_GPIO3 |  |
| 8                               | SIO_GPIO7 |  |
| 9                               | VCC_GPIO  |  |
| 10                              | GND       |  |

#### **B.11 JWDT1 and JOBS1**

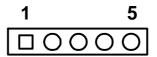

| Table B.11: JWDT1 and JOBS1 |          |  |
|-----------------------------|----------|--|
| Pin                         | Signal   |  |
| 1                           | N/C      |  |
| 2                           | SIO_WG#  |  |
| 3                           | SRST#    |  |
| 4                           | ERR_BEEP |  |
| 5                           | OBS_BEEP |  |

## **B.12 JCASE1**

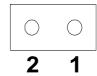

| Table B.12: JCASE1 |         |  |
|--------------------|---------|--|
| Pin                | Signal  |  |
| 1                  | CASEOP# |  |
| 2                  | GND     |  |

## **B.13 LPC1**

| 1  | $\bigcirc$ | 2  |
|----|------------|----|
| 3  | $\bigcirc$ | 4  |
| 5  | $\bigcirc$ | 6  |
| 7  | $\bigcirc$ | 8  |
| 9  | $\bigcirc$ | 10 |
| 11 | $\bigcirc$ | 12 |
| 13 | $\bigcirc$ | 14 |

| Table B.13: LPC1 |               |
|------------------|---------------|
| Pin              | Signal        |
| 1                | CLK33M_LPC0   |
| 2                | LPC_AD1       |
| 3                | PLTRST_LPC0#  |
| 4                | LPC_AD0       |
| 5                | LPC_FRAME#    |
| 6                | 3.3V          |
| 7                | LPC_AD3       |
| 8                | GND           |
| 9                | LPC_AD2       |
| 10               | LPC1_SMB_CLK  |
| 11               | PCI_SERIRQ    |
| 12               | LPC1_SMB_DATA |
| 13               | 5VSB          |
| 14               | 5VSB          |

#### **B.14 PWR1**

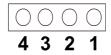

| Table B.14: PWR1 |        |
|------------------|--------|
| Pin              | Signal |
| 1                | 5V     |
| 2                | GND    |
| 3                | GND    |
| 4                | 12V    |

# **B.15 DP1**, **DVI1**

| 1  |   | $\bigcirc$ | 2  |
|----|---|------------|----|
| 3  |   | $\bigcirc$ | 4  |
| 5  |   | $\bigcirc$ | 6  |
| 7  | 0 | $\bigcirc$ | 8  |
| 9  | 0 | $\bigcirc$ | 10 |
| 11 | 0 | $\bigcirc$ | 12 |
| 13 | 0 | $\bigcirc$ | 14 |
| 15 |   | $\bigcirc$ | 16 |
| 17 |   | $\bigcirc$ | 18 |
| 19 | 0 | $\bigcirc$ | 20 |

| Table B.15: DP1, DVI1 |                                                  |
|-----------------------|--------------------------------------------------|
| Pin                   | Signal                                           |
| 1                     | GND                                              |
| 2                     | GND                                              |
| 3                     | DDPB TX0- B                                      |
| 4                     | DDPB TX3- B                                      |
| 5                     | DDPB TX0+ B                                      |
| 6                     | DDPB TX3+ B                                      |
| 7                     | GND                                              |
| 8                     | N/C                                              |
| 9                     | DDPB TX1- B                                      |
| 10                    | N/C                                              |
| 11                    | DDPB TX1+ B                                      |
| 12                    | TMDS0_DDB_DAT(PCE-4128)<br>DDPB_AUX- (PCE-3028)  |
| 13                    | GND                                              |
| 14                    | TMDS0_DDB_CLK (PCE-4128)<br>DDPB_AUX+ (PCE-3028) |

| Table B.15 | Table B.15: DP1, DVI1 |  |
|------------|-----------------------|--|
| 15         | DDPB TX2- B           |  |
| 16         | GND                   |  |
| 17         | DDPB TX2+ B           |  |
| 18         | DDPB_HPD_Q            |  |
| 19         | VCC_DP1               |  |
| 20         | VCC_DP1               |  |

# **B.16 Fixed I/O Ranges Decoded by Intel PCH**

| Table B.16: | Fixed I/O Ranges     | Decoded by PCH         |                       |
|-------------|----------------------|------------------------|-----------------------|
| I/O Address | Read Target          | Write Target           | Internal Unit         |
| 20h - 21h   | Interrupt Controller | Interrupt Controller   | Interrupt             |
| 24h - 25h   | Interrupt Controller | Interrupt Controller   | Interrupt             |
| 28h - 29h   | Interrupt Controller | Interrupt Controller   | Interrupt             |
| 2Ch - 2Dh   | Interrupt Controller | Interrupt Controller   | Interrupt             |
| 2Eh - 2Fh   | LPC/eSPI             | LPC/eSPI               | Forwarded to LPC/eSPI |
| 30h - 31h   | Interrupt Controller | Interrupt Controller   | Interrupt             |
| 34h - 35h   | Interrupt Controller | Interrupt Controller   | Interrupt             |
| 38h - 39h   | Interrupt Controller | Interrupt Controller   | Interrupt             |
| 3Ch - 3Dh   | Interrupt Controller | Interrupt Controller   | Interrupt             |
| 40h         | Timer/Counter        | Timer/Counter          | 8254 Timer            |
| 42h - 43h   | Timer/Counter        | Timer/Counter          | 8254 Timer            |
| 4Eh - 4Fh   | LPC/eSPI             | LPC/eSPI               | Forwarded to LPC/eSPI |
| 50h         | Timer/Counter        | Timer/Counter          | 8254 Timer            |
| 52h - 53h   | Timer/Counter        | Timer/Counter          | 8254 Timer            |
| 60h         | LPC/eSPI             | LPC/eSPI               | Forwarded to LPC/eSPI |
| 61h         | NMI Controller       | NMI Controller         | Processor I/F         |
| 62h         | Microcontroller      | Microcontroller        | Forwarded to LPC/eSPI |
| 63h         | NMI Controller       | NMI Controller         | Processor I/F         |
| 64h         | Microcontroller      | Microcontroller        | Forwarded to LPC/eSPI |
| 65h         | NMI Controller       | NMI Controller         | Processor I/F         |
| 66h         | Microcontroller      | Microcontroller        | Forwarded to LPC/eSPI |
| 67h         | NMI Controller       | NMI Controller         | Processor I/F         |
| 70h         | RTC Controller       | NMI and RTC Controller | RTC                   |
| 71h         | RTC Controller       | RTC Controller         | RTC                   |
| 72h         | RTC Controller       | RTC Controller         | RTC                   |
| 73h         | RTC Controller       | RTC Controller         | RTC                   |
| 74h         | RTC Controller       | RTC Controller         | RTC                   |
| 75h         | RTC Controller       | RTC Controller         | RTC                   |
| 76h - 77h   | RTC Controller       | RTC Controller         | RTC                   |
| 80h         | LPC/eSPI or PCIe     | LPC/eSPI or PCIe       | LPC/eSPI or PCIe      |
| 84h - 86h   | Reserved             | LPC/eSPI or PCIe       | LPC/eSPI or PCIe      |
| 88h         | Reserved             | LPC/eSPI or PCIe       | LPC/eSPI or PCIe      |
| 8Ch - 8Eh   | Reserved             | LPC/eSPI or PCIe       | LPC/eSPI or PCIe      |
| 90h         | (Alias to 80h)       | (Alias to 80h)         | Forwarded to LPC/eSPI |

| 92h        | Reset Generator      | Reset Generator      | Processor I/F         |
|------------|----------------------|----------------------|-----------------------|
| 94h - 96h  | (Alias to 80h)       | (Alias to 80h)       | Forwarded to LPC/eSPI |
| 98h        | (Alias to 80h)       | (Alias to 80h)       | Forwarded to LPC/eSPI |
| 9Ch - 9Eh  | (Alias to 80h)       | (Alias to 80h)       | Forwarded to LPC/eSPI |
| A0h - A1h  | Interrupt Controller | Interrupt Controller | Interrupt             |
| A4h - A5h  | Interrupt Controller | Interrupt Controller | Interrupt             |
| A8h - A9h  | Interrupt Controller | Interrupt Controller | Interrupt             |
| ACh - Adh  | Interrupt Controller | Interrupt Controller | Interrupt             |
| B0h - B1h  | Interrupt Controller | Interrupt Controller | Interrupt             |
| B2h - B3h  | Power Management     | Power Management     | Power Management      |
| B4h - B5h  | Interrupt Controller | Interrupt Controller | Interrupt             |
| B8h - B9h  | Interrupt Controller | Interrupt Controller | Interrupt             |
| BCh - BDh  | Interrupt Controller | Interrupt Controller | Interrupt             |
| 200 - 207h | Gameport Low         | Gameport Low         | Forwarded to LPC/eSPI |
| 208-20Fh   | Gameport Low         | Gameport Low         | Forwarded to LPC/eSPI |
| 4D0h -4D1h | Interrupt Controller | Interrupt Controller | Interrupt Controller  |
| CF9h       | Reset Generator      | Reset Generator      | Interrupt controller  |

# **B.17 System I/O Ports**

| Table B.17: System I/O Ports |                                              |  |
|------------------------------|----------------------------------------------|--|
| I/O Address (Hex)            | Device                                       |  |
| A10h-A1Fh                    | H/W Monitor                                  |  |
| 2F8h-2FFh                    | Communication Port (COM2)                    |  |
| 378h-37Fh                    | ECP Printer Port (LPT1)                      |  |
| 3B0h-3BBh                    | Graphics                                     |  |
| 3C0h-3DFh                    | Graphics                                     |  |
| 3F8h-3FFh                    | Communication Port (COM1)                    |  |
| 1800h-18FFh                  | PMBASE                                       |  |
| 778h-77Fh                    | ECP Printer Port                             |  |
| 240h-25Fh                    | Communication Port for PCA-COM232/485 module |  |

# **B.18 Interrupt Assignments**

| Table B.18: Interrupt Assignments |                                       |                  |  |  |
|-----------------------------------|---------------------------------------|------------------|--|--|
| Interrupt#                        | Interrupt source                      | Interrupt source |  |  |
| IRQ0                              | System timer                          |                  |  |  |
| IRQ1                              | Keyboard                              |                  |  |  |
| IRQ2                              | Interrupt from controller 2 (cascade) |                  |  |  |
| IRQ3                              | Communication port (COM2)             |                  |  |  |
| IRQ4                              | Communication port (COM1)             |                  |  |  |
| IRQ5                              | Available                             | Available        |  |  |
| IRQ6                              | Not available                         | Not available    |  |  |
| IRQ7                              | LPT                                   | LPT              |  |  |
| IRQ8                              | System COMS/Real-time clock           |                  |  |  |

| IRQ9  | SCI IRQ                                  |  |  |
|-------|------------------------------------------|--|--|
| IRQ10 | Available                                |  |  |
| IRQ11 | Communication port for PCA-COM232 module |  |  |
| IRQ12 | PS/2 mouse                               |  |  |
| IRQ13 | Numeric data processor                   |  |  |
| IRQ14 | Not available                            |  |  |
| IRQ15 | Not available                            |  |  |

# **B.19 1 MB Memory Map**

| Table B.19: 1 MB memory map |              |  |  |  |
|-----------------------------|--------------|--|--|--|
| Address Range               | Device       |  |  |  |
| E8000h - FFFFFh             | BIOS         |  |  |  |
| D0000h - E7FFFh             | Unused       |  |  |  |
| C0000h - CFFFFh             | VGA BIOS     |  |  |  |
| A0000h - BFFFFh             | Video Memory |  |  |  |
| 00000h - 9FFFFh             | Base memory  |  |  |  |

# Appendix C

Programming the GPIO

#### **C.1** Supported GPIO Register

Below are the detailed descriptions of the GPIO addresses and a programming sample.

#### **C.2 GPIO Registers**

| Bank | Offset | Description                                                                                                    |
|------|--------|----------------------------------------------------------------------------------------------------|
| 09h  | 30h    | Write 1 to bit 7 to enable GPIO                                                                                                    |
| 07h  | E0h    | GPIO I/O Register When set to a '1', respective GPIO port is programmed as an input port. When set to a '0', respective GPIO port is programmed as an output port.                                   |
| 07h  | E1h    | GPIO Data Redister If a port is programmed to be an output port, then its respective bit can be read/written. If a port is programmed to be an input port, then its respective bit can only be read. |
| 07h  | E2h    | GPIO Inversion Register When set to a '1', the incoming/outgoing port value is inverted. When set to a '0', the incoming/outgoing port value is the same as in data register.                        |

#### **C.3 GPIO Example Program-1**

Enter the extended function mode, interruptible double-write

MOV DX,2EH

MOV AL,87H

**OUT DX,AL** 

**OUT DX,AL** 

Configure logical device, configuration register CRE0,CRE1,CRE2

\_\_\_\_\_

MOV DX,2EH

MOV AL,09H

OUT DX,AC

DEC DX

MOV AL,30H

**OUT DX,AL** 

INC DX

IN AL,DX

OR AL,10000000B

DEC DX

MOV AL,07H

**OUT DX,AL** 

```
INC DX
MOV AL,07H; Select logical device 7
OUT DX,AL;
DEC DX
MOV AL, E0H
OUT DX,AL
INC DX
MOV AL,00H; 1:Input 0:output for GPIO respective
OUT DX,AL
DEC DX
MOV AL, E2H;
OUT DX,AL
INC DX
MOV AL,00H ;Set GPIO is normal not inverter
OUT DX,AL;
DEC DX
MOV AL, E1H
OUT DX,AL
INC DX
MOV AL,??H; Put the output value into AL
OUT DX,AL
```

-----

Exit extended function mode |

-----

MOV DX,2EH MOV AL,AAH OUT DX,AL

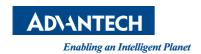

#### www.advantech.com

Please verify specifications before quoting. This guide is intended for reference purposes only.

All product specifications are subject to change without notice.

No part of this publication may be reproduced in any form or by any means, electronic, photocopying, recording or otherwise, without prior written permission of the publisher.

All brand and product names are trademarks or registered trademarks of their respective companies.

© Advantech Co., Ltd. 2016